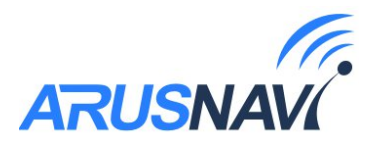

# **ARNAVI INTEGRAL 4**

# **Руководство пользователя**

версия ПО от 0.2

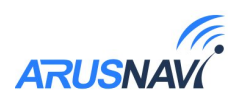

# Оглавление

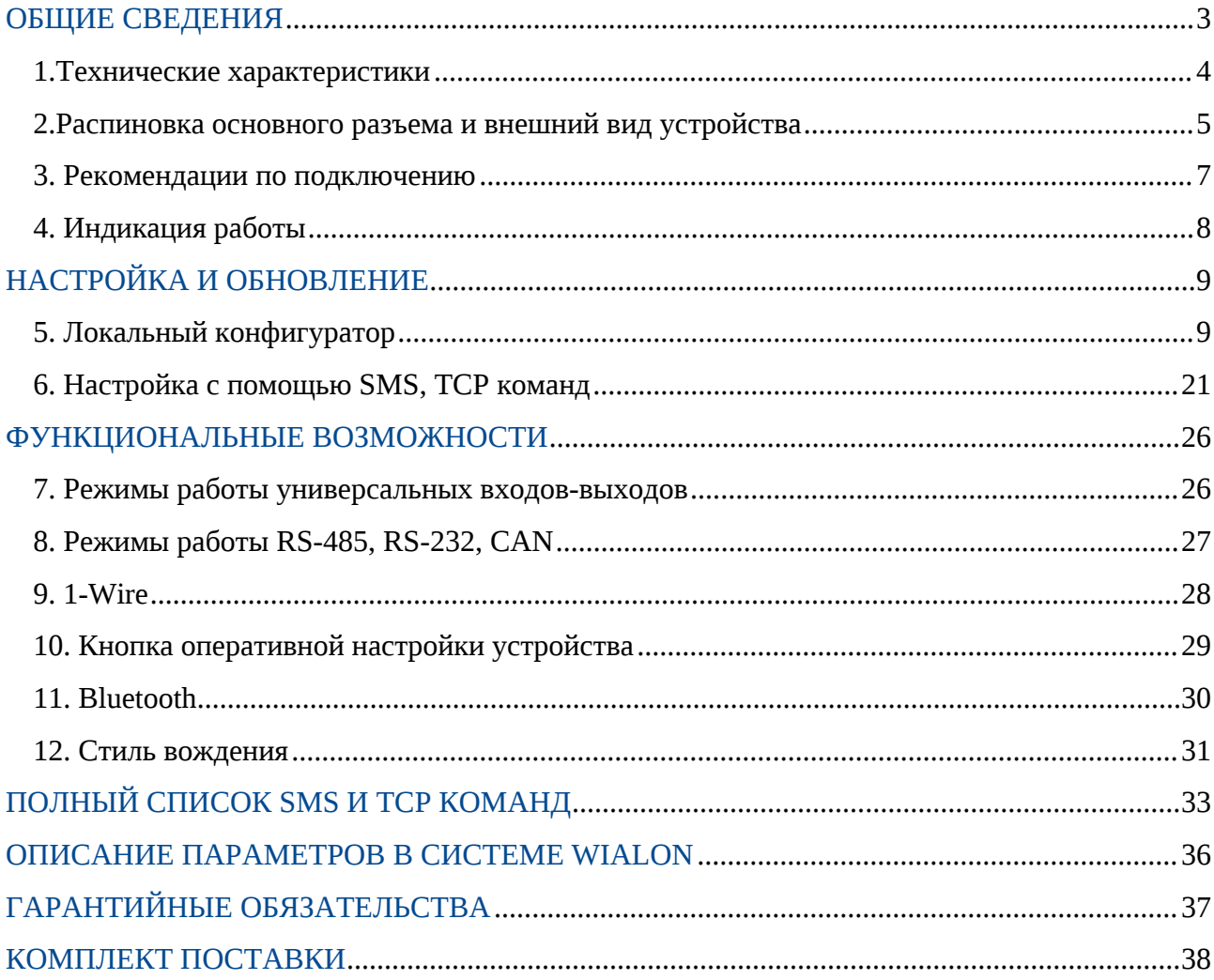

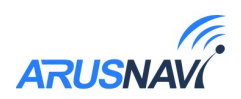

# <span id="page-2-0"></span>**ОБЩИЕ СВЕДЕНИЯ**

Навигационный контроллер ARNAVI INTEGRAL 4, (далее «трекер») компактное и функциональное устройство, предназначенное для дистанционного наблюдения за подвижными объектами и сбора данных с установленного на них оборудования.

Передача данных на сервер осуществляется через канал GSM (2G). INTEGRAL 4 может вести передачу данных одновременно на 2 сервера. Поддерживаемые протоколы передачи данных на сервер:

- Arnavi(Internal) собственный открытый протокол, доступный для интеграции (описание предоставляется по запросу).
- EGTS телематический стандарт для системы "ЭРА-ГЛОНАСС"

#### **Функционал и отличительные особенности INTEGRAL 4:**

- Встроенные антенны сотовой сети, навигации и Bluetooth.
- 2 СИМ карты формата nano-SIM.
- RS-485/CAN универсальный цифровой интерфейс. Необходимый интерфейс задается в настройках трекера. Интерфейс RS232(опционально).
- Bluetooth 4.0 LE для подключения беспроводных датчиков.
- 1-Wire (Подключение термодатчиков и ключей идентификации Dallas).
- 1 аналоговый вход и 2 универсальных дискретных входа-выхода.
- Защита АКБ от перезаряда, полного разряда, контроль температуры и выбор режимов заряда.
- Контроль стиля вождения, управление энергосберегающими режимами на основе данных со встроенного датчика движения.
- Защита входного питания до 500В.
- Физическая кнопка на устройстве для оперативного обновления настроек и обновления ПО.

Задать свой вопрос или получить более подробную информацию можно обратившись в службу поддержки *support@arusnavi.ru*

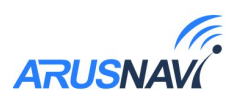

# <span id="page-3-0"></span>**1.Технические характеристики**

Основные технические характеристики трекера представлены в таблице 1.

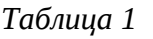

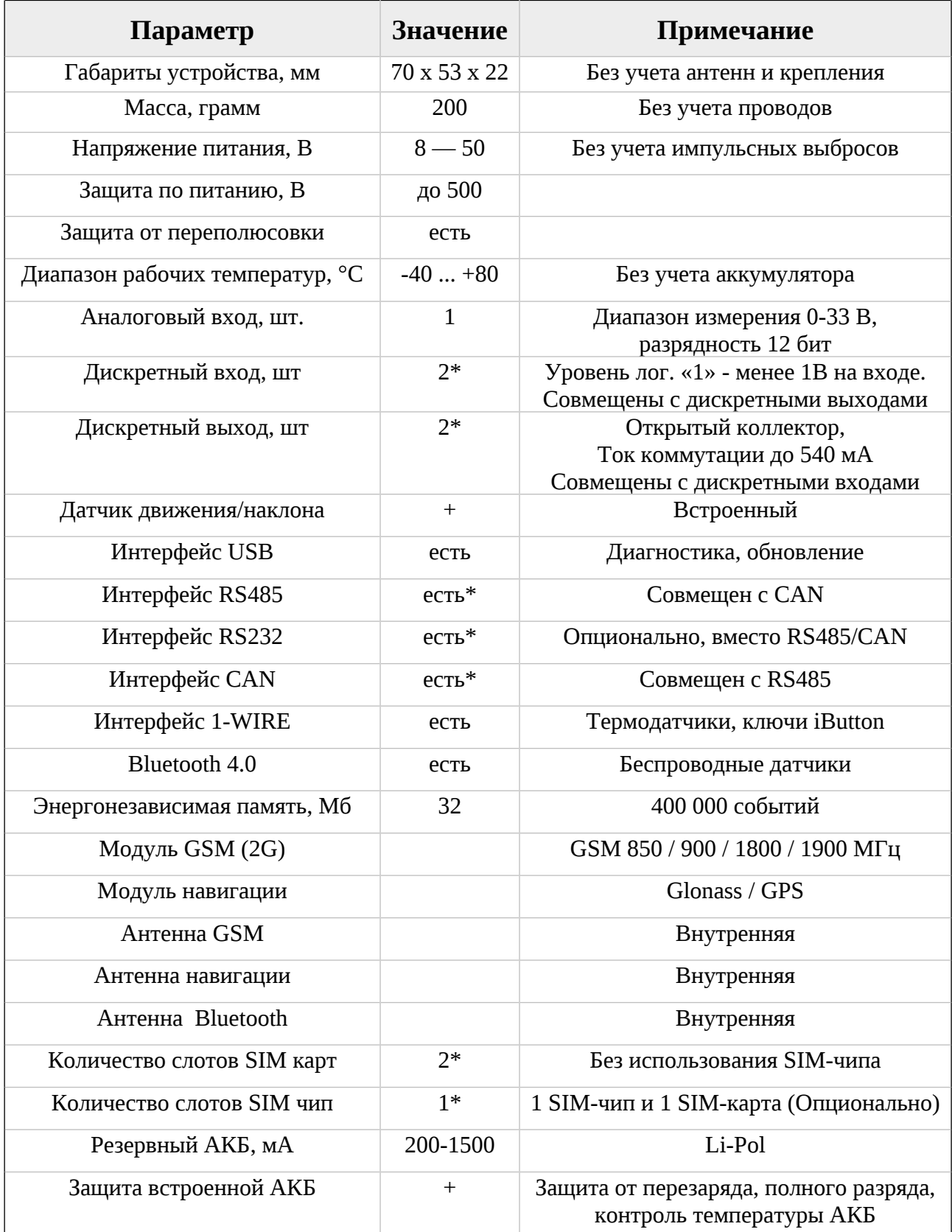

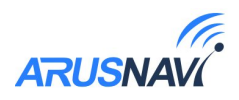

#### <span id="page-4-0"></span>**2.Распиновка основного разъема и внешний вид устройства**

На рисунке 1 и в таблице 2 представлена информация о распиновке основного разъема. Внешний вид устройства представлен на рисунках 2-3.

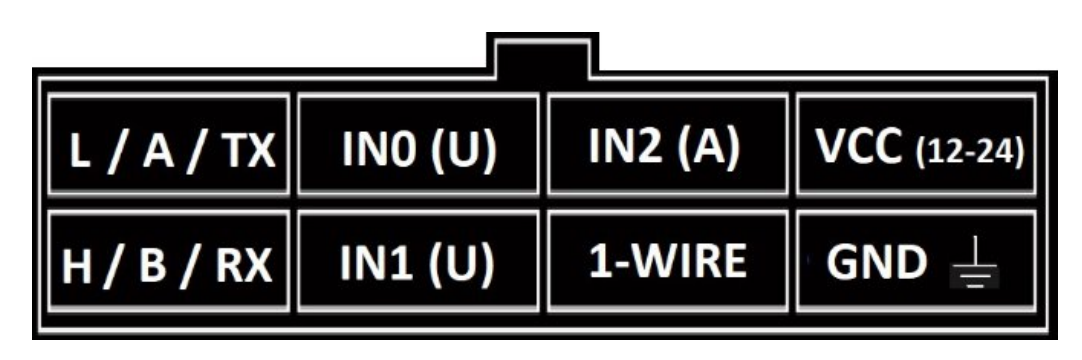

*Рисунок 1*

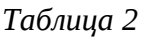

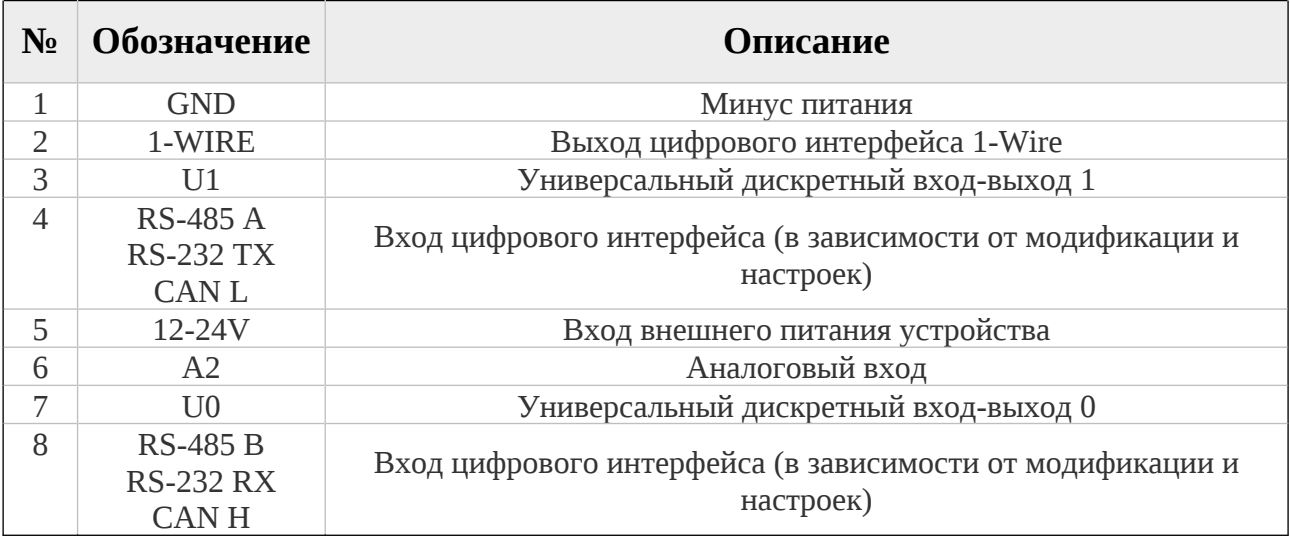

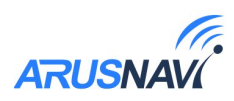

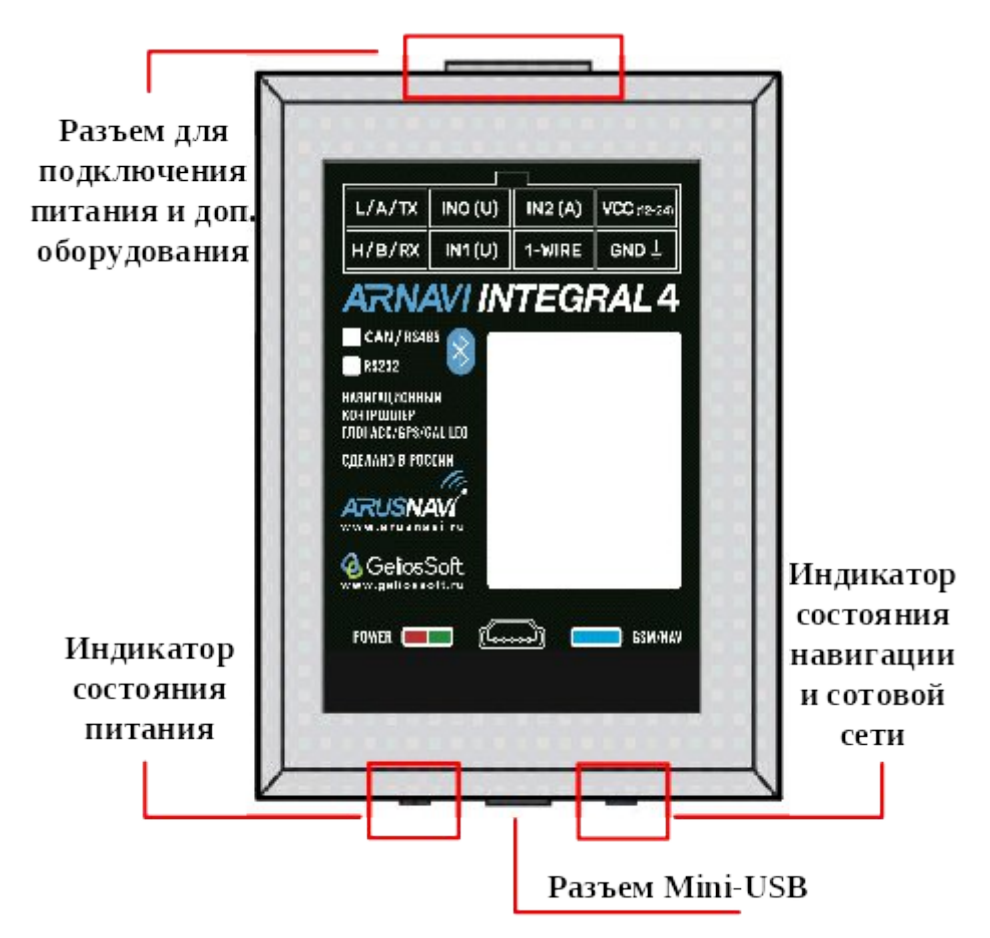

*Рисунок 2. Внешний вид устройства*

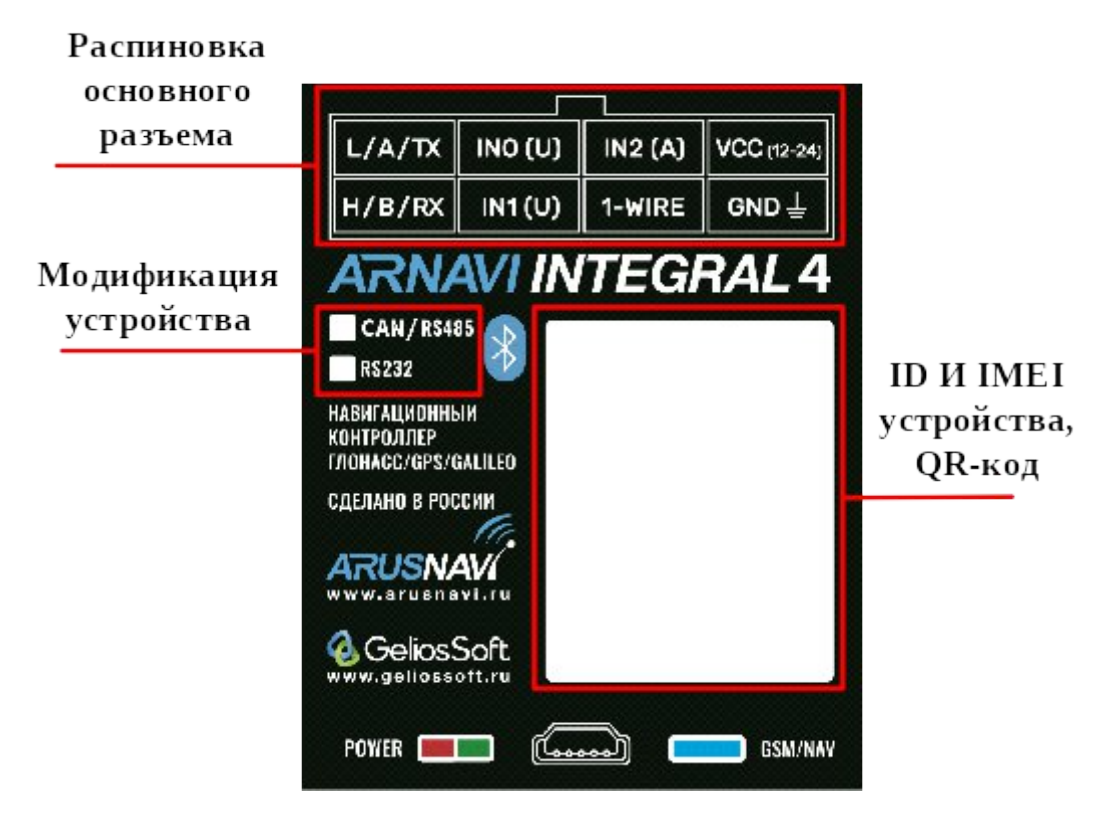

*Рисунок 3. Наклейка*

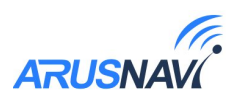

#### <span id="page-6-0"></span>**3. Рекомендации по подключению**

Рекомендованная последовательность действий при подключении устройства:

- 1. Установить SIM-карту
- 2. Подключить внутренний АКБ устройства
- 3. Закрыть корпус
- 4. Подключить питание устройства (красный и черный провода основного жгута)

*Внимание: Плюсовой провод постоянного питания подключается в последнюю очередь и обязательно через предохранитель 2А, который ставится как можно ближе к месту подключения к бортовой сети объекта*

Остальные провода жгута подключаются по мере необходимого функционала.

Для наилучшего приема сигнала со спутников, трекер должен быть размещен так, чтобы логотип на корпусе смотрел вверх. Расположение устройства под любым другим углом так же допустимо. При установке корпус трекера со стороны логотипа нельзя заслонять металлическими предметами и покрытиями.

Если планируется использовать функцию контроля стилей вождения, то рекомендуется ориентировать трекер таким образом, чтобы сторона подключения основного разъема была направлена по ходу движения авто.

*ВНИМАНИЕ! Трекер нельзя располагать вблизи сильно нагревающихся деталей автомобиля. Температура окружающей среды выше +80ºС может повлиять на стабильность работы устройства.*

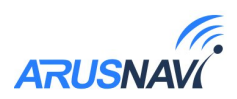

# <span id="page-7-0"></span>**4. Индикация работы**

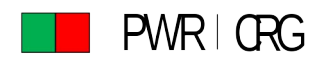

Совмещенный индикатор питания.

- Зеленый внешнее питание подключено.
- Зеленый и красный одновременно (выглядит как желтый) внешнее питание подключено, идет зарядка внутреннего аккумулятора.

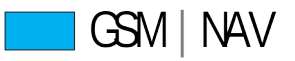

Индикатор статуса GSM/GPS модема. Индикация представляет собой серии коротких и длинных вспышек светодиода.

Длинные вспышки – режим работы GSM модема:

- Нет длинных вспышек модем GSM отключен.
- 1 длинная вспышка поиск и регистрация в сотовой сети.
- 2 длинные вспышки устройство зарегистрировано в сети, идет соединение с сервером.
- 3 длинные вспышки соединение с сервером установлено.

Короткие вспышки – режим работы навигационного модема:

- Нет коротких вспышек навигационный модем отключен.
- 1 короткая вспышка модем включен, идет поиск спутников.
- 2 короткие вспышки спутники найдены, приемлемый уровень сигнала (от 5 до 8 спутников в зоне видимости).
- 3 короткие вспышки спутники найдены, отличный уровень сигнала (более 8 спутников в зоне видимости).

Через некоторое время после подачи питания (1-3 мин) светодиод GSM | NAV должен перейти на периодическую серию вспышек – 3 длинные вспышки и 3 короткие вспышки, что говорит о переходе устройства в штатный режим т.е. все работает правильно.

Если этого не произошло, необходимо проверить правильность установки прибора и заданных настроек, либо обратиться в службу поддержки *support@arusnavi.ru*.

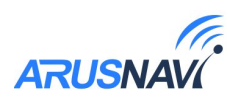

# <span id="page-8-0"></span>**НАСТРОЙКА И ОБНОВЛЕНИЕ**

# <span id="page-8-1"></span>**5. Локальный конфигуратор**

Приложение «Arnavi Configurator» предназначено для локальной диагностики и настройки трекера (через проводное подключение по USB). Конфигуратор отображает в реальном времени все параметры, характеризующие работу устройства в данный момент. Так же, в приложении можно скачать дополнительные материалы, такие, как: инструкция, драйвера для оборудования Arnavi, и др.

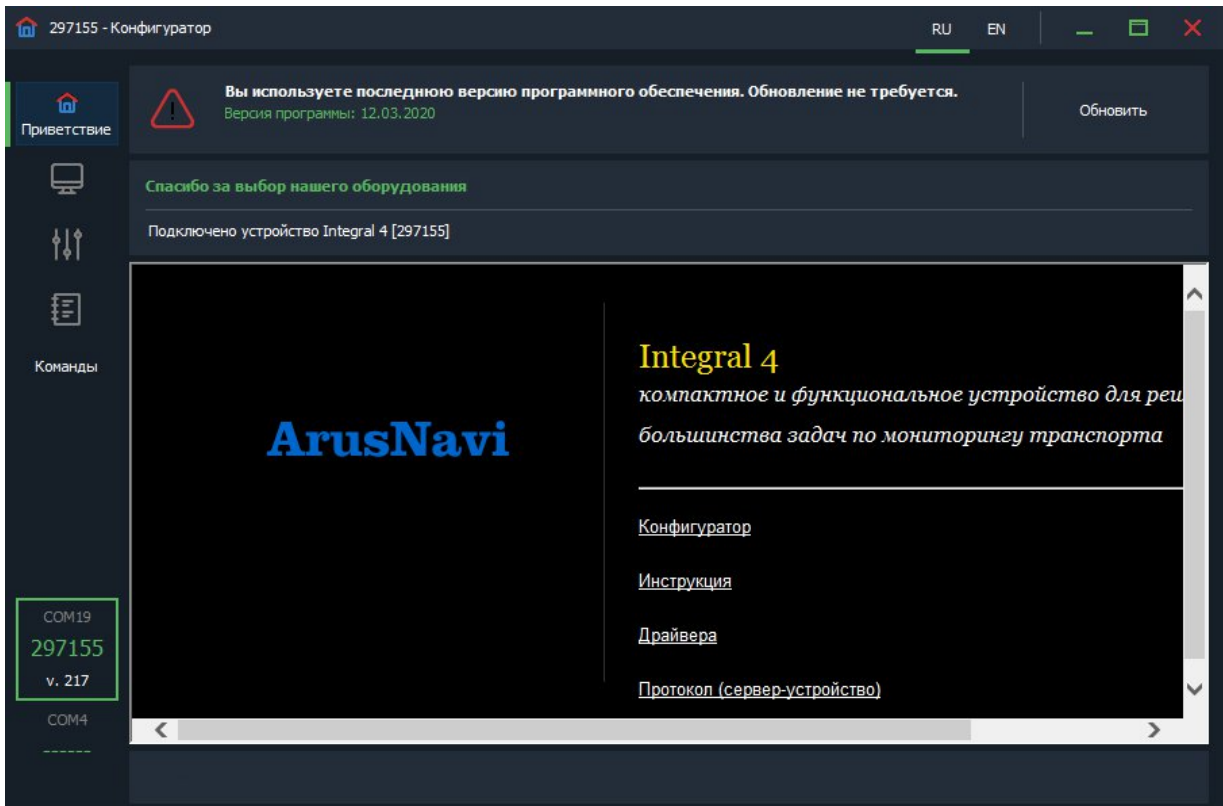

Основные разделы конфигуратора (вертикальная панель слева):

- Приветствие Общая информация об устройстве и доп. материалы для загрузки.
- Мониторинг Отображение в реальном времени состояния устройства и подключенной периферии.
- Настройки Меню для изменения настроек устройства. Структура настроек аналогична Веб-конфигуратору.
- Команды Меню для отправки сервисных команд на устройство.

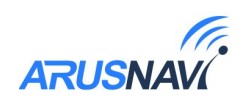

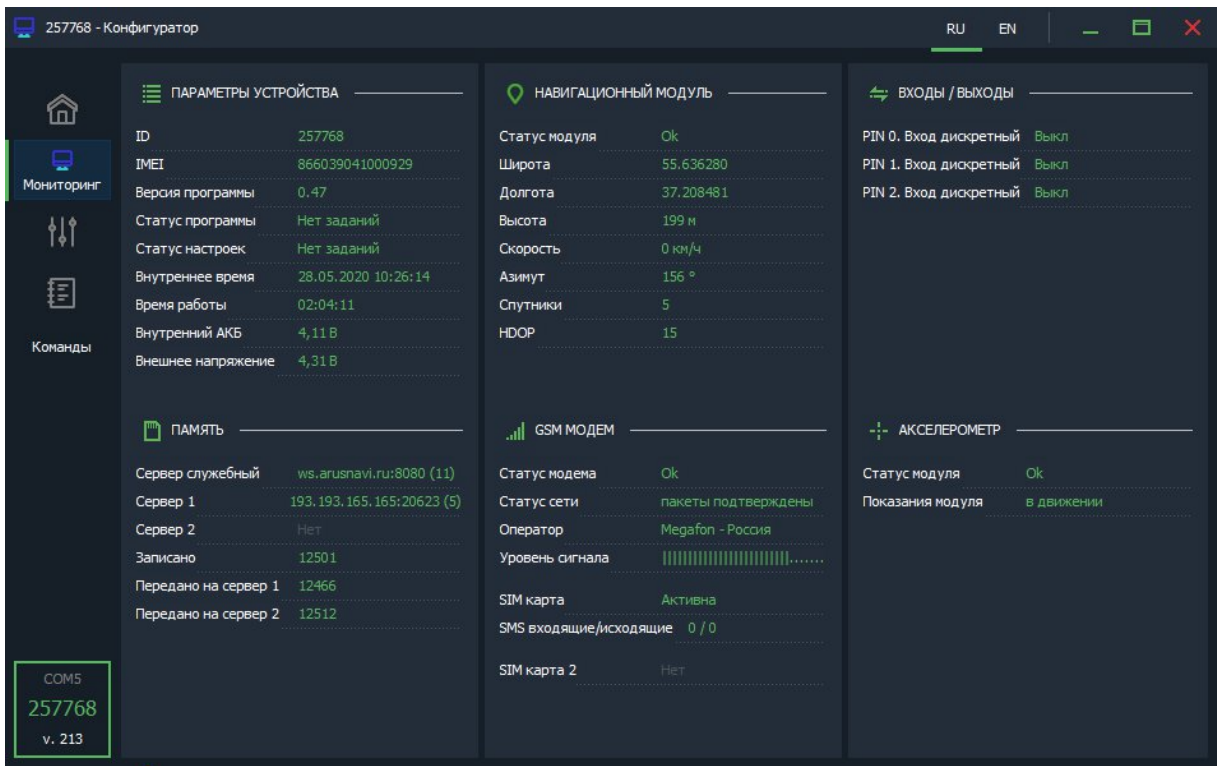

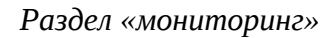

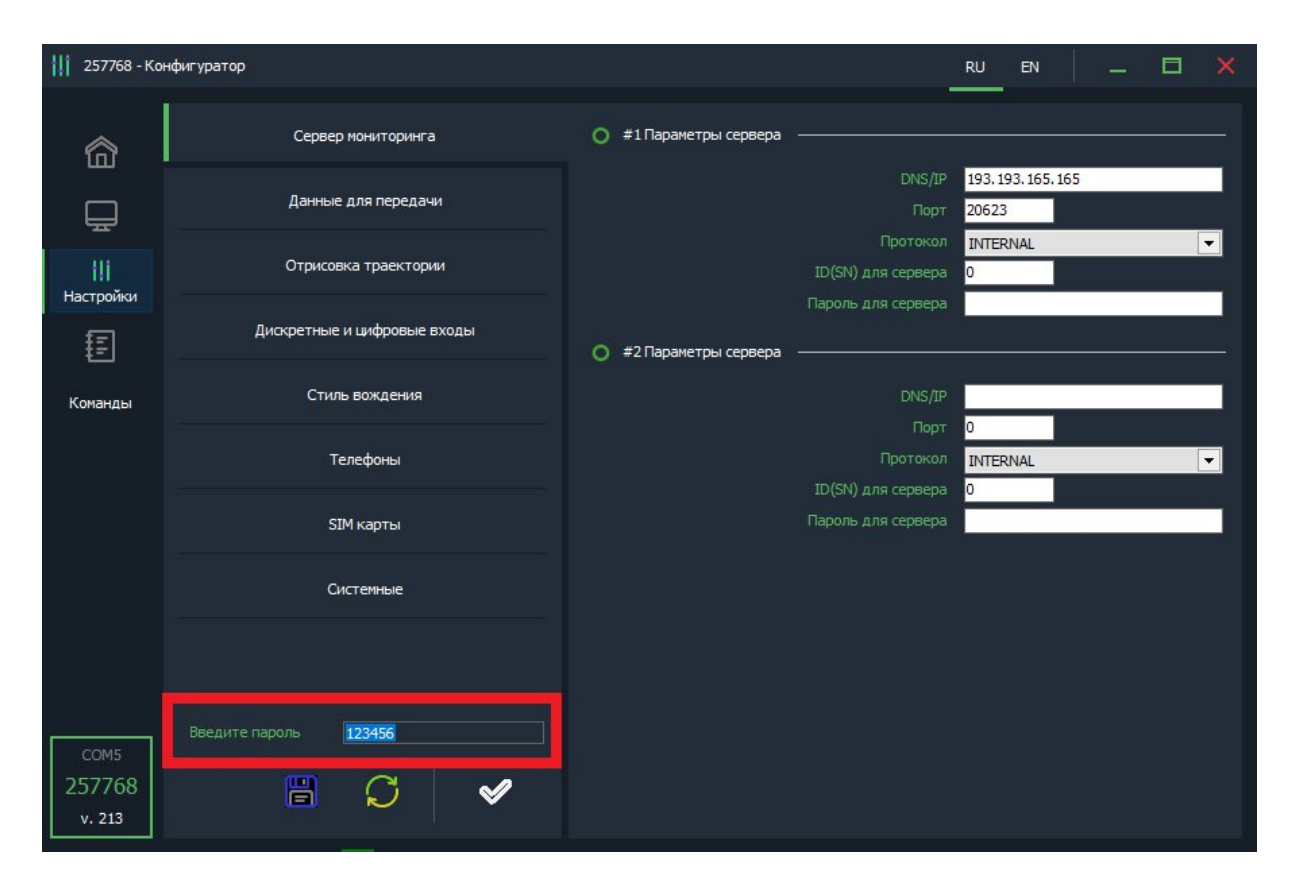

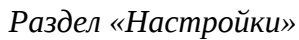

# **Для изменения настроек может потребоваться ввод пароля устройства.**

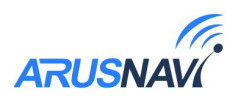

# **Настройка INTEGRAL 4**

**Вкладка «Сервер мониторинга»**

Трекер может передавать данные одновременно на два сервера мониторинга. Для настройки необходимо задать адрес, порт сервера мониторинга, выбрать тип протокола (INTERNAL или EGTS) для одного или двух серверов мониторинга.

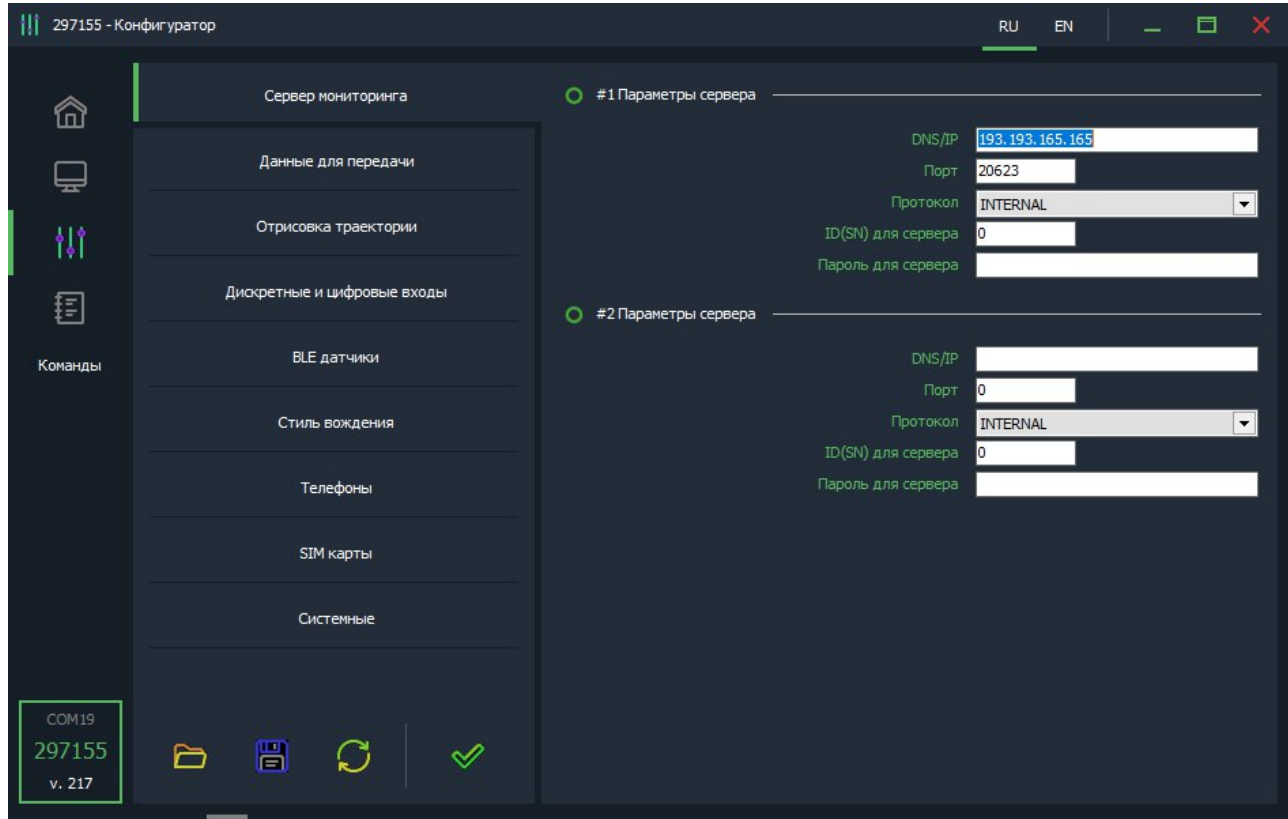

- *<DNS/IP> -* адрес сервера мониторинга.
- *<Порт> -* порт сервера мониторинга (1-65535).
- *<Протокол> -* Протокол передачи данных на сервер (Arnavi (Internal) или EGTS)

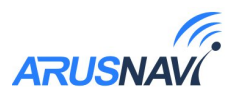

#### **Вкладка «Данные для передачи»**

Для эффективной передачи данных на сервер с учетом сжатия трафика, необходимо выделить набор данных, которые следует передавать на сервер.

«Данные с CAN-шины» будут передаваться только в случае, когда подключен внешний CAN-считыватель.

В случае настройки прибора только в целях определения местоположения подвижного объекта (транспортного средства) без использования дополнительного оборудования, достаточно выделить только первые два пункта «Структуры пакета»: GPS / ГЛОНАСС координаты и GPS / ГЛОНАСС параметры. В этом случае трафик передачи данных от прибора к серверу будет минимальным, что положительно скажется на расходах на сотовую связь

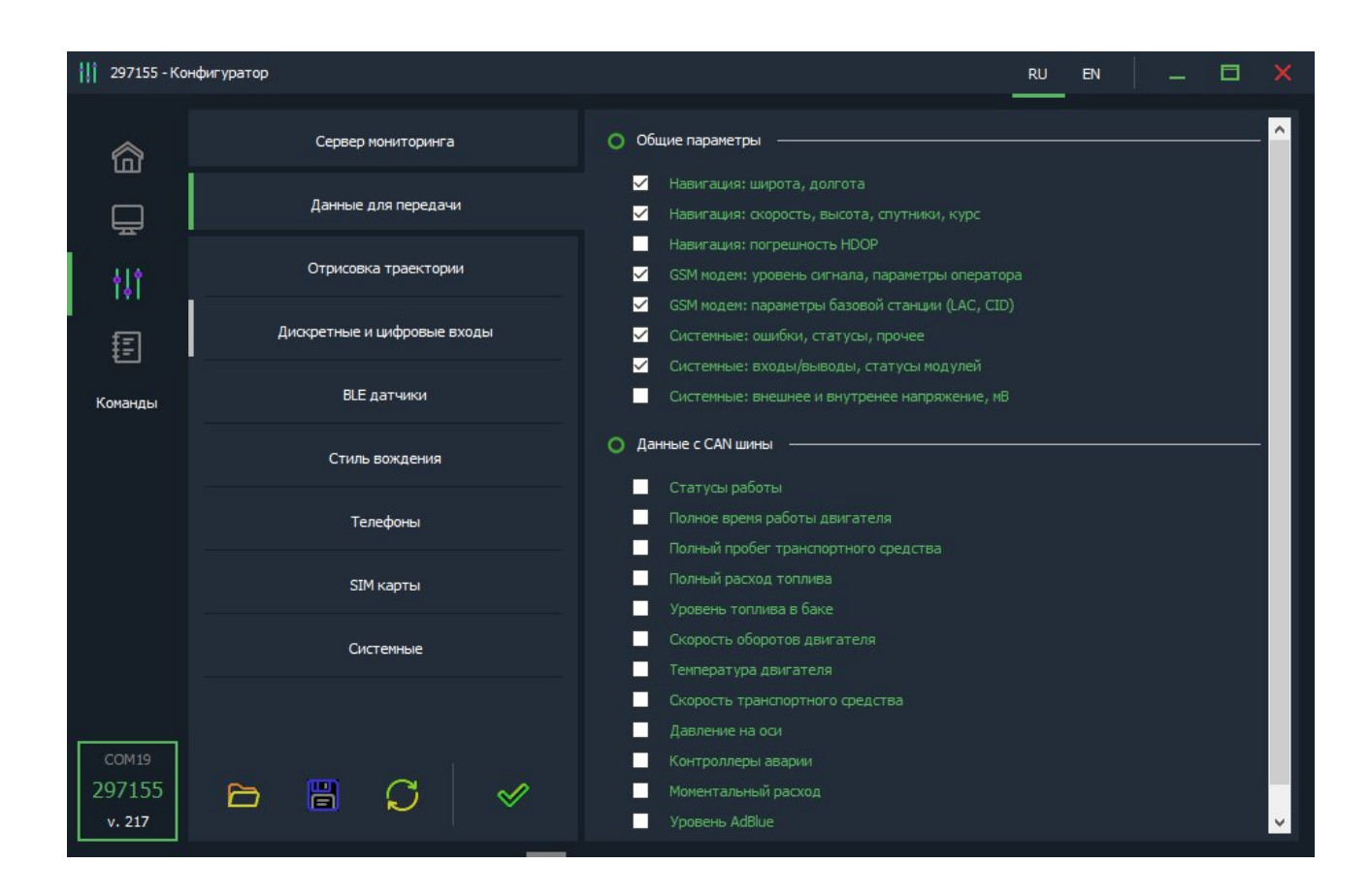

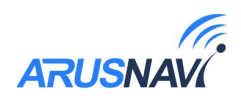

#### **Вкладка «Отрисовка траектории»**

Параметры отработки траектории движения позволяют настроить соотношение качества прорисовки трека и объем трафика.

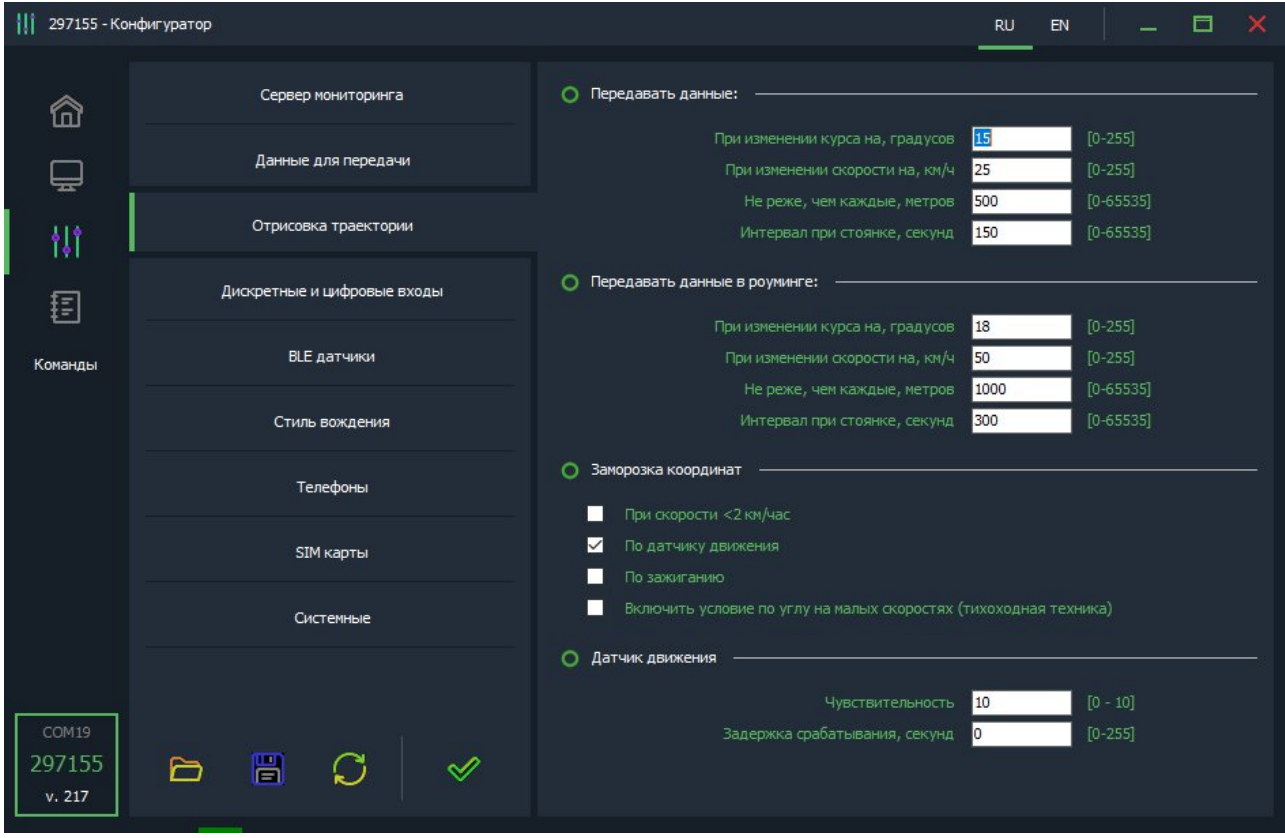

*<При изменении курса на - угол>* - Если изменение угла между курсом последней позиции, отправленной на сервер, и текущим курсом превысит указанное значение, то текущая позиция будет отправлена на сервер.

*<При изменении скорости - скорость>* - Если изменение между скоростью в момент определения последней позиции, отправленной на сервер, и текущей скоростью превысит указанное значение, то текущая позиция будет отправлена на сервер.

*<Не реже, чем каждые - расстояние>* - Если расстояние между последней позицией, отправленной на сервер, и текущей позицией превысит указанное значение, то текущая позиция будет отправлена на сервер.

*<Интервал при стоянке - время>* - Интервал времени между последней отправкой данных на сервер и следующей отправкой данных на сервер, при стоянке. Единица измерения – секунда.

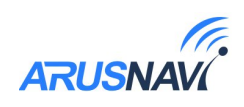

*Внимание: отправка событий по углу, скорости и расстоянию будет происходить только во время движения ТС, т.е. когда условия для «заморозки координат» не выполняются.*

Заморозка координат - условия, при которых координаты местоположения будут фиксироваться и оставаться неизменными – стоянка. Условия можно комбинировать.

Настройка датчика движения. Чувствительность – чем больше значение, тем чувствительнее датчик. Задержка срабатывания – время непрерывного движения в секундах для фиксации начала движения.

*Внимание: Для использования заморозки координат при стоянке по зажиганию – зажигание должно быть подключено на вход IN2, который настроен на дискретный режим.*

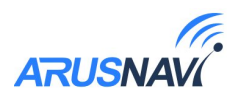

**Вкладка «Дискретные и цифровые входы»**

Для использования периферийного оборудования следует настроить цифровой интерфейс и входы/выходы на соответствующий режим работы. Подробная информация – в разделе [«Функциональные возможности](#page-25-0)».

*<Порог аналогового входа>* - порог напряжения в мВ на соответствующем входе:

-Если значение напряжения на входе выше заданного порога, то вход считается активированным (лог. 1).

-Если значение напряжения на входе ниже заданного порога, то вход считается деактивированным (лог. 0).

*<Порог внешнего питания> -* порог зажигания в мВ на входе внешнего питания. Если значение 0 – зажигание определяется по IN2.

*<Степень фильтрации LLS> -* значение дополнительной фильтрации для данных с ДУТа с соответствующим сетевым адресом.

*<Адрес термодатчика N> -* список известных трекеру адресов термодатчиков и зарезервированные за ними порядковые номера. Список можно редактировать вручную, либо разрешить трекеру дополнять список автоматически.

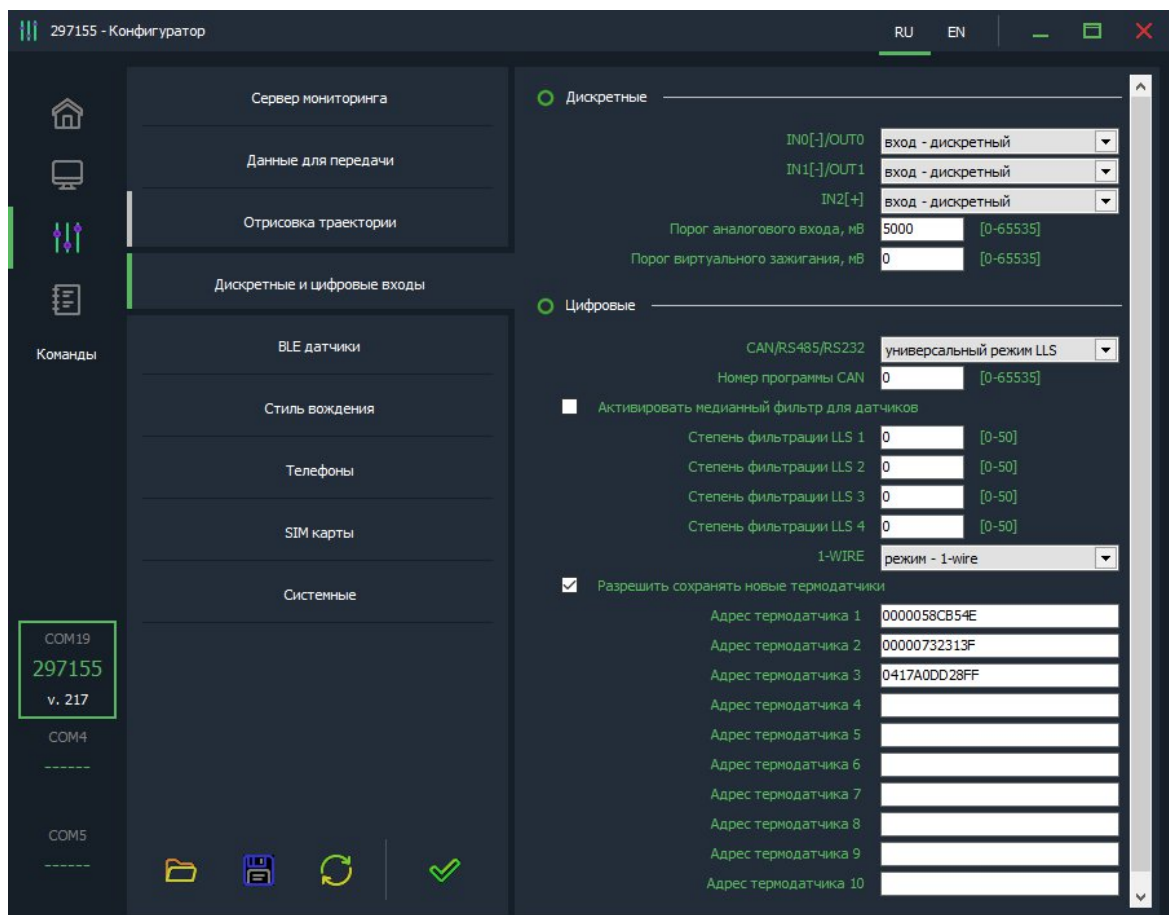

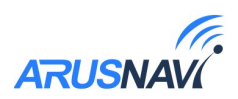

#### **Вкладка «BLE датчики»**

Список MAC-адресов беспроводных датчиков (уровня топлива и термодатчиков), к которым будет подключаться Integral 4 при обнаружении.

При внесении MAC-адреса в список необходимо учитывать его порядковый номер, поскольку порядковый номер одновременно является сетевым адресом, под которым будут приходить данные с датчика. Подробнее в разделе«[Bluetooth»](#page-29-0)

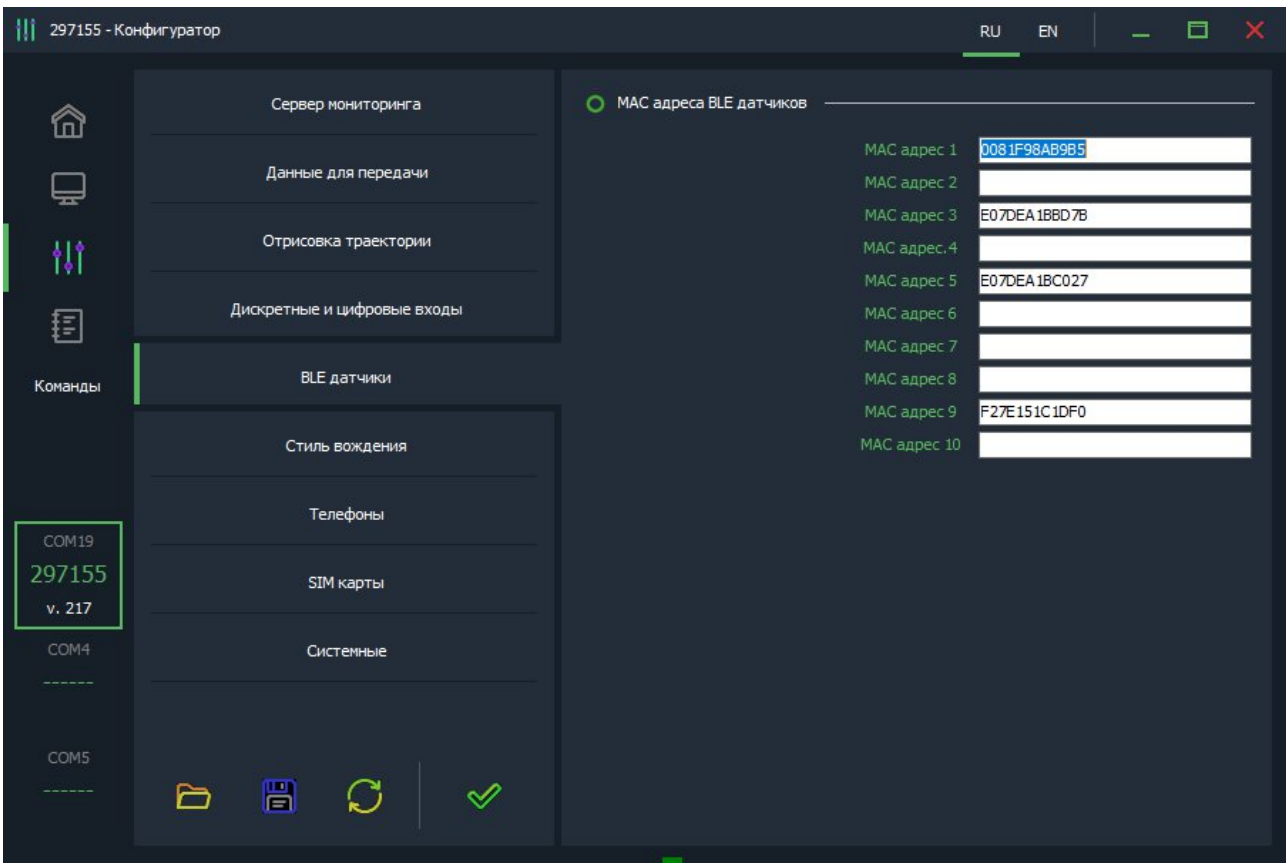

#### <span id="page-15-0"></span>**Вкладка «Стиль вождения»**

В Integral 4 реализовано 2 способа контроля стиля вождения:

1. Если поля в стиле вождения не заполнены значениями - трекер передает максимальные значения ускорений по трем осям, зафиксированные между сообщениями.

2. Если хотя бы одна строка заполнена - трекер переходит на отправку пакетов с добавлением в них только тех ускорений, которые попадают под данные пороги в настройках.

Подробное описание в разделе«[СТИЛЬ ВОЖДЕНИЯ»](#page-30-0).

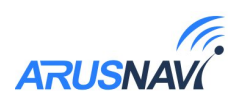

*<Передавать данные с акселерометра>* – передавать на сервер значения ускорений в соответствии с заданным способом контроля стиля вождения.

*<Передавать события сброса превышения>* – передавать на сервер событие об окончании превышения порога.

*<Передавать состояния сработок (битовая маска)>* – передавать на сервер статус по каждому порогу превышения.

*<Глубина усреднения значения акселерометра>* **-** позволяет сглаживать ускорения. Цифра в конфигураторе 100 будет соответствовать усреднению в 10 секунд.

Каждый порог ускорения имеет три настройки:

-Пороговое значение ускорения;

- Длительность для фиксации превышения;

-Пауза перед снятием превышения.

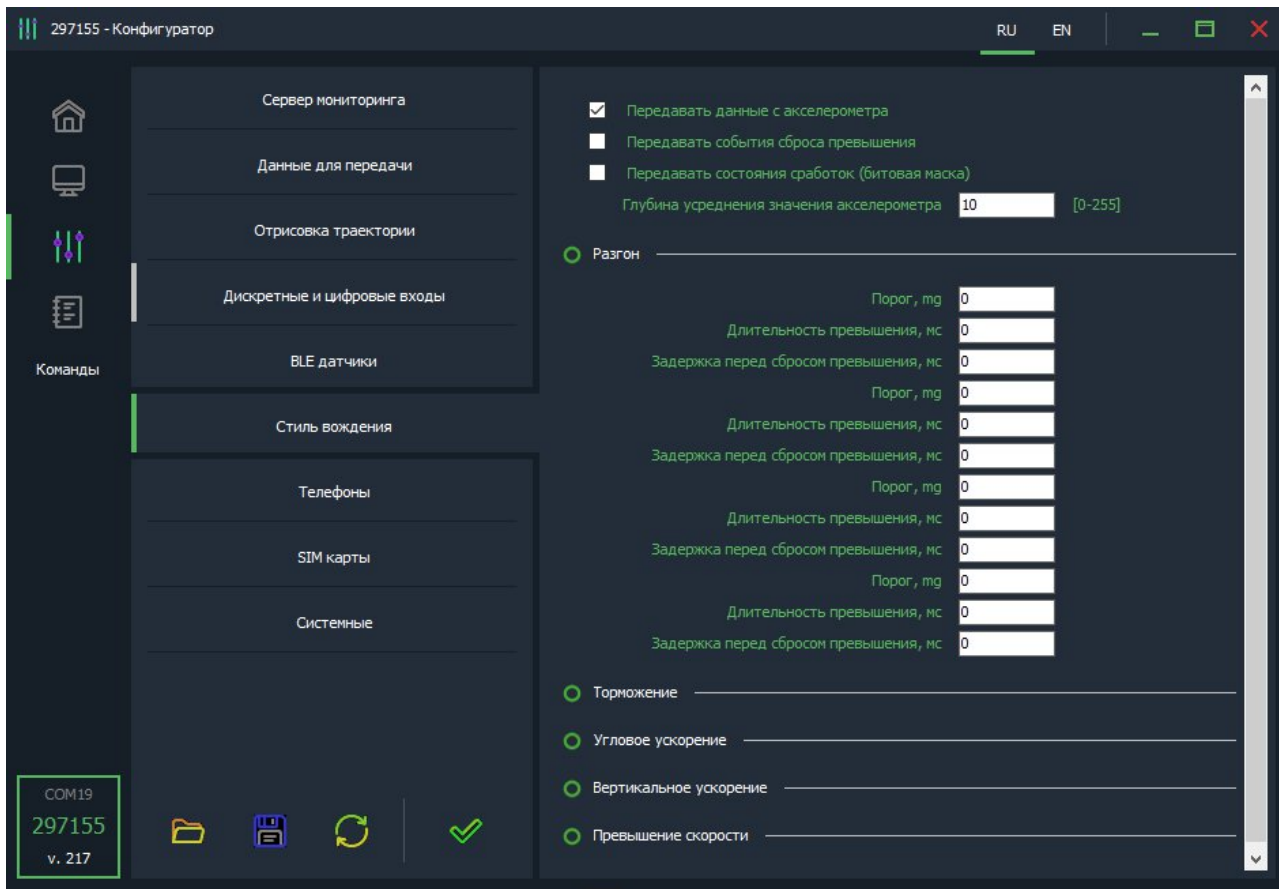

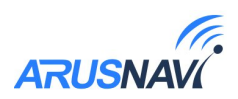

#### **Вкладка «Телефоны»**

При звонке с указанного номера телефона, Integral 4 может выполнить определенную функцию. Поддерживается до 5 номеров телефонов с соответствующими им функциями:

- Отправка информационного SMS на указанный номер
- Отправка SMS с местоположением и ссылкой на карту
- Перезагрузка устройства
- Обновление ПО
- Обновление настроек

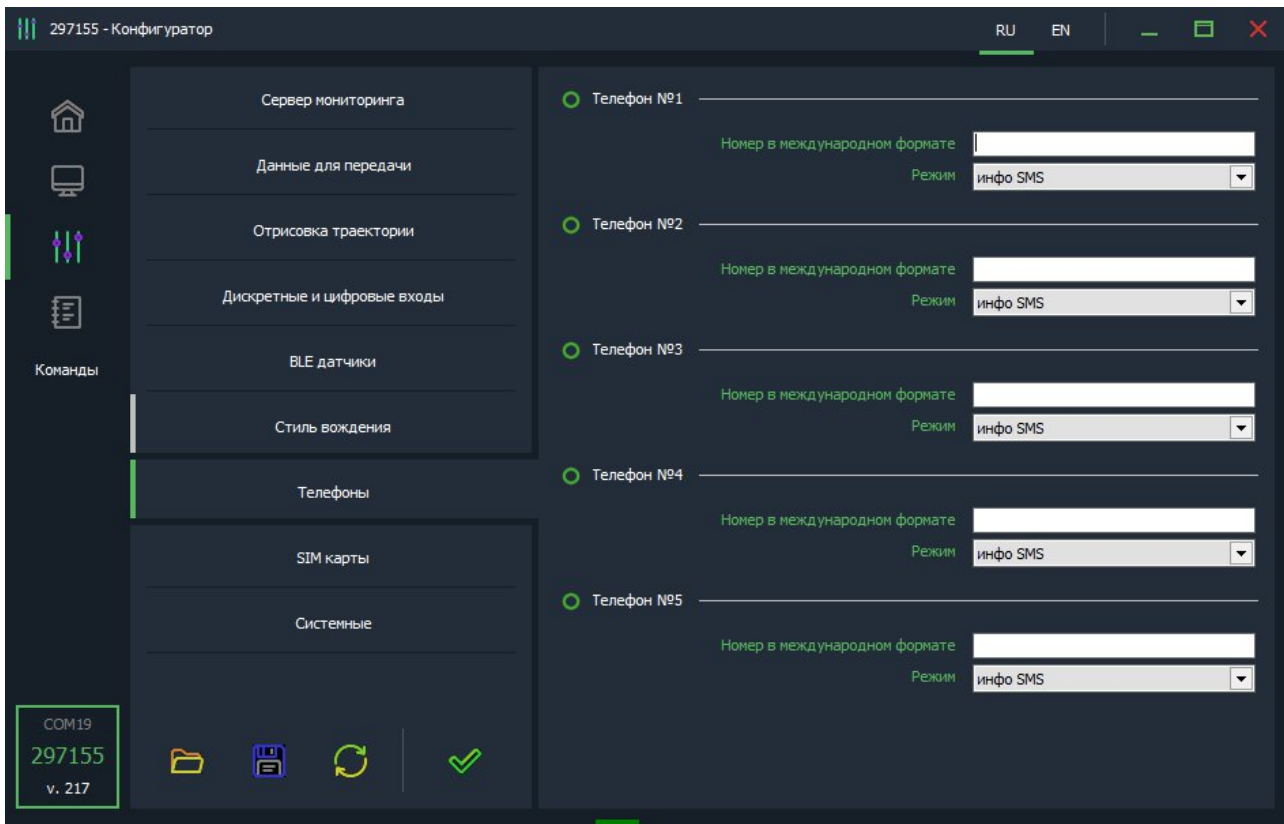

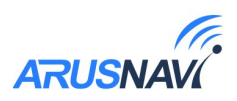

**Вкладка «SIM карты»**

Integral 4 поддерживает одновременное использование 2-х СИМ-карт, опционально – 1 СИМ-карта и СИМ-чип.

*<Роуминг разрешен>* – использовать данную SIM-карту в роуминге.

*<Активировать PIN-код карты>* – при запросе PIN-кода трекер попытается ввести указанный PIN.

> *ВНИМАНИЕ: Данная настройка сохраняет PIN-код в память устройства и НЕ ПРОИЗВОДИТ включение / изменение PINкода на SIM-карте. Поэтому, если на SIM-карте уже включена функция ввода PIN-кода, то указание в данном параметре неверного значения приведет к блокировке карты.*

*<APN, логин, пароль>* **-** настройки APN. Пустые поля означают работу APN в автоматическом режиме.

*<USSD запрос баланса>* **–** USSD команда запроса баланса, например \*100#. Баланс запрашивается и отправляется на сервер с указанным интервалом в часах.

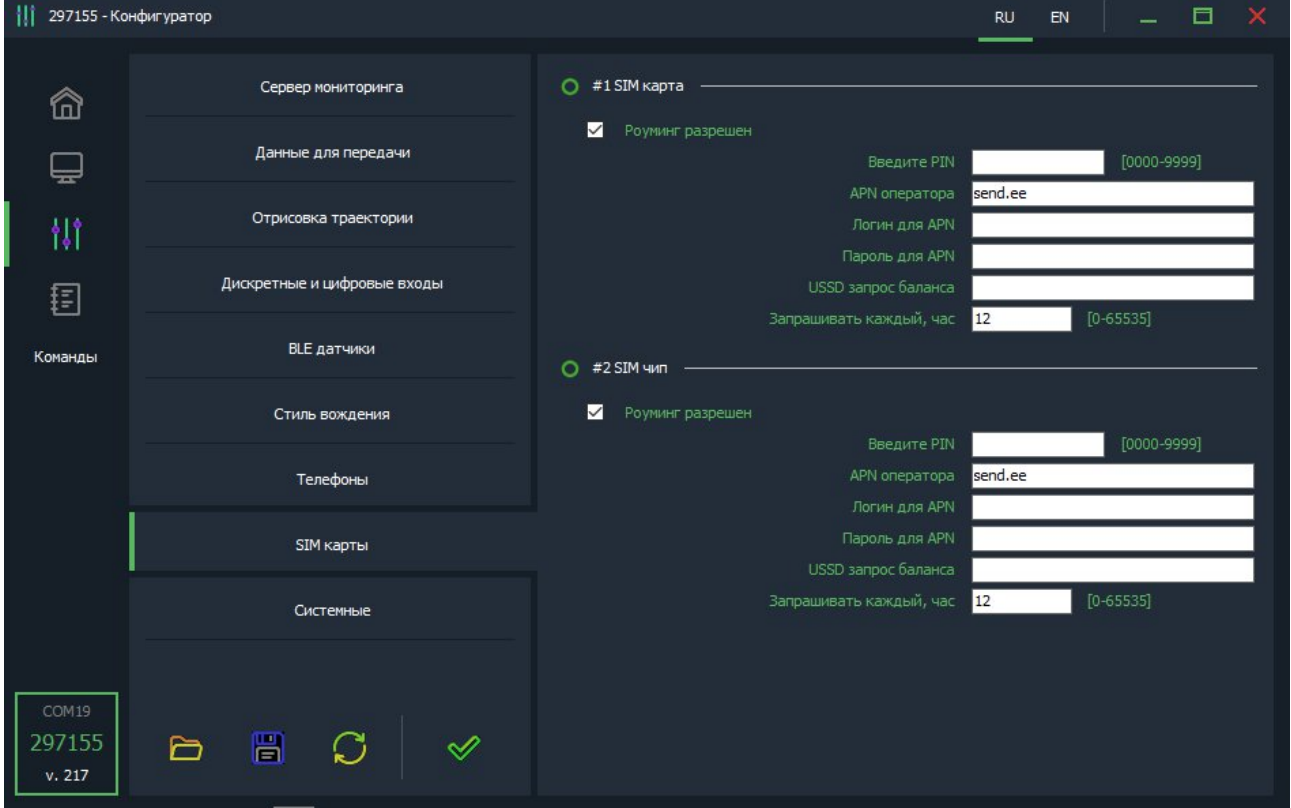

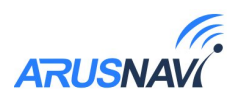

#### **Вкладка «Системные»**

*<Пароль устройства>* - пароль доступа к устройству. Используется при отправке SMS и TCP команд, и при локальном изменении настроек.

*<Проверка настроек на WEB-конфигураторе>* - настройка частоты синхронизации настроек с WEB-конфигуратором.

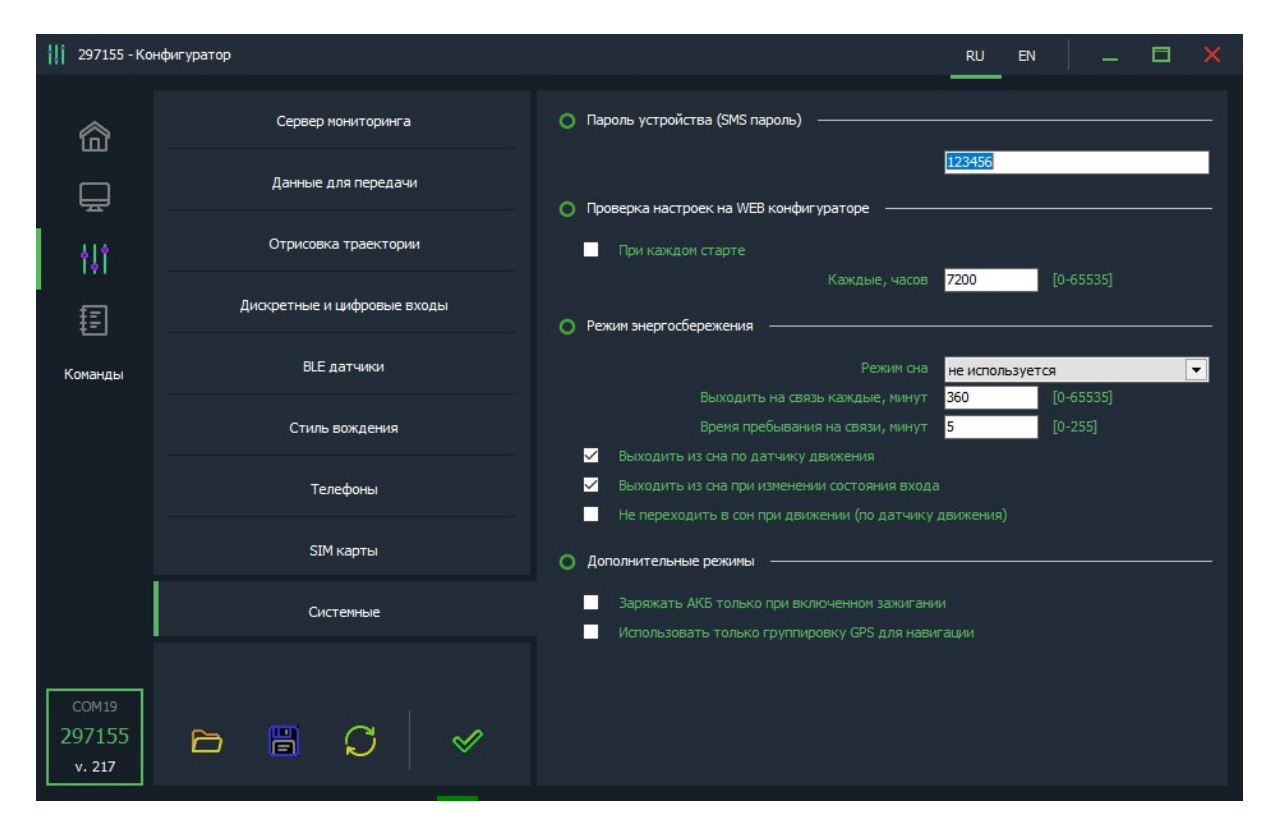

**Режим энергосбережения**

*<Режим сна>* - в целях экономии энергии отключать модуль GPS, или уходить в глубокий сон в соответствии с выбранными условиями.

*<Выходить на связь, минут>* - в режиме глубокого сна устройство будет просыпаться и выходить на связь в соответствии с заданным интервалом времени.

*<Время пребывания на связи>* - максимальное время, отведенное для поиска спутников и передачи пакета на сервер в режиме глубокого сна при использовании выхода на связь через заданные интервалы времени.

*<Выходить из сна по датчику движения>* - во время движения устройство будет работать в штатном режиме. (Так же распространяется на режим «отключить GPS»)

*<Выходить из сна при изменении состояния входа>* - при изменении состояния любого дискретного входа устройство выйдет на связь для передачи нового пакета на сервер.

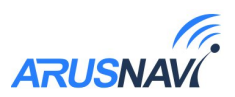

### <span id="page-20-0"></span>**6. Настройка с помощью SMS, TCP команд**

Структура сообщения с командой изменения настроек выглядит следующим образом:

#### **<пароль\_доступа>\*SETP\*<список\_изменяемых\_параметров>**

По умолчанию поле *<пароль\_доступа>* имеет значение *123456*

Поле *<список\_изменяемых\_параметров>* содержит номер и значение одного или нескольких параметров, подлежащих изменению.

Каждый элемент из списка изменяемых параметров имеет следующую структуру:

#### **#<номер параметра> = <значение>**

*<номер\_параметра>* - численный индекс параметра.

*<значение>* - новое значение параметра, может быть простым и составным.

Составное значение представляет собой последовательность простых значений, разделенных только запятой:

 $\leq$ значение\_1, значение\_2, значение\_N>.

Элементы списка передаются без разделителей: признаком конца одного элемента является начало следующего (знак #).

При отправке сообщений посредством SMS необходимо, чтобы длина сообщения не превышала 160 символов, и в сообщении присутствовали буквы только латинского алфавита.

Если СМС-команда была принята, в ответ будет отправлена СМС с текущими настройками устройства.

Устройство автоматически синхронизирует настройки с WEB конфигуратором, таким образом WEB конфигуратор всегда содержит реальные текущие настройки устройства.

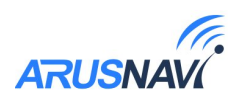

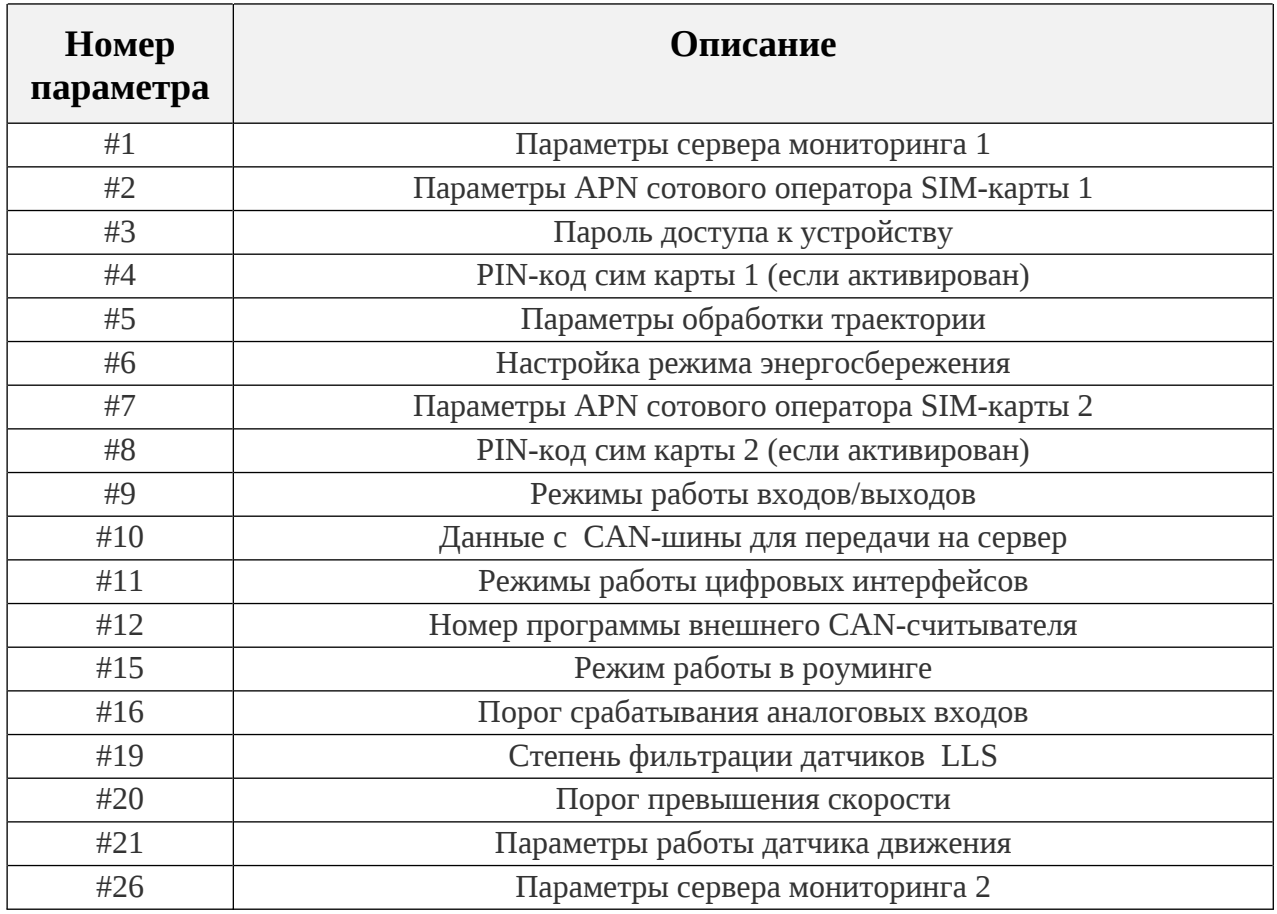

*Таблица 3 – список параметров настройки для команды SETP*

Пример изменения нескольких параметров в одном сообщении:

123456\*SETP\*#1=hosting.wialon.com,20623#5=400,18,20,150#9=F,D,D#11=0,30

*123456\*SETP\*#1=193.193.165.165,20623,0,0#2=send.ee,,#4=#5=1000,15,50,150, 1000,18,50,150#6=3,360,5#7=send.ee,,#8=#9=D,D,D#10=1#11=5,30#12=0#15=1, 1#16=5000,0#19=0,0,0,0#21=10,0#26=,0,0,0*

*Если возникли затруднения при формировании команды "SETP", в качестве подсказки можно воспользоваться ответом на команду "GETP".*

Ниже представлена настройка основных параметров. Получить дополнительную информацию по командам настройки можно обратившись в службу поддержки *support@arusnavi.ru*

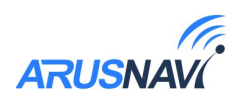

**Параметры сервера мониторинга 1 - Номер параметра: 1**

#### **Формат команды:**

#1=<адрес\_сервера>,<порт\_сервера>,<протокол>,<ID>

#### **Аргументы:**

*<адрес\_сервера>* - строка длиной до 32 символов. Содержит DNS-имя или IPадрес сервера.

*<порт\_сервера>* - число от 1 до 65535. Не является обязательным параметром: при отсутствии необходимости изменения порта параметр можно не передавать.

*<протокол>* - Тип протокола. 0 – Arnavi, 4 – EGTS.

*<ID>* - идентификатор для сервера мониторинга. По умолчанию используется IMEI. Если требуется альтернативный идентификатор – задать значение отличное от нуля.

#### **Примеры:**

*123456\*SETP\*#1=193.193.165.165,20629,4* – установить IP-адрес, порт сервера, тип протокола - EGTS

123456\*SETP\*#1=hw.geliospro.ru,20144 – установить DNS-имя и порт сервера

*123456\*SETP\*#1=hw.geliospro.ru* – изменить только адрес сервера, порт сервера оставить без изменений

**Параметры APN сотового оператора SIM-карты - Номер параметра: 2**

**Формат команды:** #2=<APN>,<имя\_пользователя>,<пароль>

#### **Аргументы:**

*<APN>* - строка длиной до 32 символов. Содержит имя точки доступа

*<имя\_пользователя>* - строка длиной до 32 символов. Содержит имя пользователя точки доступа

*<пароль>* - строка длиной до 32 символов. Содержит пароль точки доступа

#### **Примеры:**

*123456\*SETP\*#2=internet,gdata,gdata* – установить параметры APN оператора «Мегафон»

*123456\*SETP\*#2= , ,* – очистить параметры APN

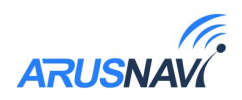

#### **Пароль доступа к устройству - Номер параметра: 3**

#### **Формат команды:** #3=<новый\_пароль\_доступа>

#### **Аргументы:**

*<новый\_пароль\_доступа>* - строка длиной до 8 символов. Содержит новый пароль доступа к устройству. Пустая строка означает, что доступ к устройству будет осуществляться без пароля.

#### **Примеры:**

*123456\*SETP\*#3=13571* – установить пароль доступа 13571 *SETP\*#1=193.193.165.165,20629,4 –* пример СМС команды при отключенном пароле.

**Параметры обработки траектории - Номер параметра: 5**

#### **Формат команды:**

#5=<расстояние\_дома>,<угол\_дома>,<скорость\_дома>,<интервал\_дома>,<расс тояние\_роуминг>,<угол\_роуминг>,<скорость\_роуминг>,<интервал\_роуминг>

Дома – настройки для режима работы в домашней сети

Роуминг – настройки для режима работы в роуминге

#### **Аргументы:**

Описание аргументов см. в разделе«[Локальный конфигуратор»](#page-8-1).

#### **Примеры:**

*123456\*SETP\*#5=400,18,20,150* – установить все параметры обработки траектории

*123456\*SETP\*#5=,,35,300* – изменить только скорость и интервал, расстояние и угол оставить без изменений

*123456\*SETP\*#5=,15* – изменить только угол, остальные параметры оставить без изменений

123456\*SETP\*#5=400,18,20,150, 1000,25,40,360 – различные режимы для дома и роуминга.

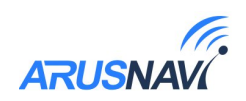

**Параметры APN сотового оператора SIM-чипа (SIM2) - Номер параметра: 7**

#### **Формат команды:** #7=<APN>,<имя\_пользователя>,<пароль>

#### **Аргументы:**

*<APN>* - строка длиной до 32 символов. Содержит имя точки доступа

*<имя\_пользователя>* - строка длиной до 32 символов. Содержит имя пользователя точки доступа

*<пароль>* - строка длиной до 32 символов. Содержит пароль точки доступа

**Примеры:**

*123456\*SETP\*#7=internet,gdata,gdata* – установить параметры APN оператора «Мегафон»

*123456\*SETP\*#7= , ,* – очистить параметры APN

**Параметры сервера мониторинга 2 - Номер параметра: 26**

#### **Формат команды:**

*#1=<адрес\_сервера>,<порт\_сервера>,<протокол>,<ID>*

#### **Аргументы:**

*<адрес\_сервера>* - строка длиной до 32 символов. Содержит DNS-имя или IPадрес сервера.

*<порт\_сервера>* - число от 1 до 65535. Не является обязательным параметром: при отсутствии необходимости изменения порта сервера параметр можно не передавать.

*<протокол>* - Тип протокола. 0 – Arnavi, 4 – EGTS.

*<ID>* - идентификатор для сервера мониторинга. По умолчанию используется IMEI. Если требуется альтернативный идентификатор – задать значение отличное от нуля.

#### **Примеры:**

*123456\*SETP\*#1=193.193.165.165,20629,4* – установить IP-адрес, порт сервера, тип протокола - EGTS

*123456\*SETP\*#1=hw.geliospro.ru,20144* – установить DNS-имя и порт сервера

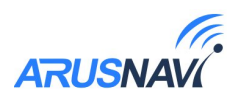

# <span id="page-25-0"></span>**ФУНКЦИОНАЛЬНЫЕ ВОЗМОЖНОСТИ**

#### <span id="page-25-1"></span>**7. Режимы работы универсальных входов-выходов**

Каждый вход /выход имеет несколько режимов работы. Список доступных режимов работы:

*Таблица 4*

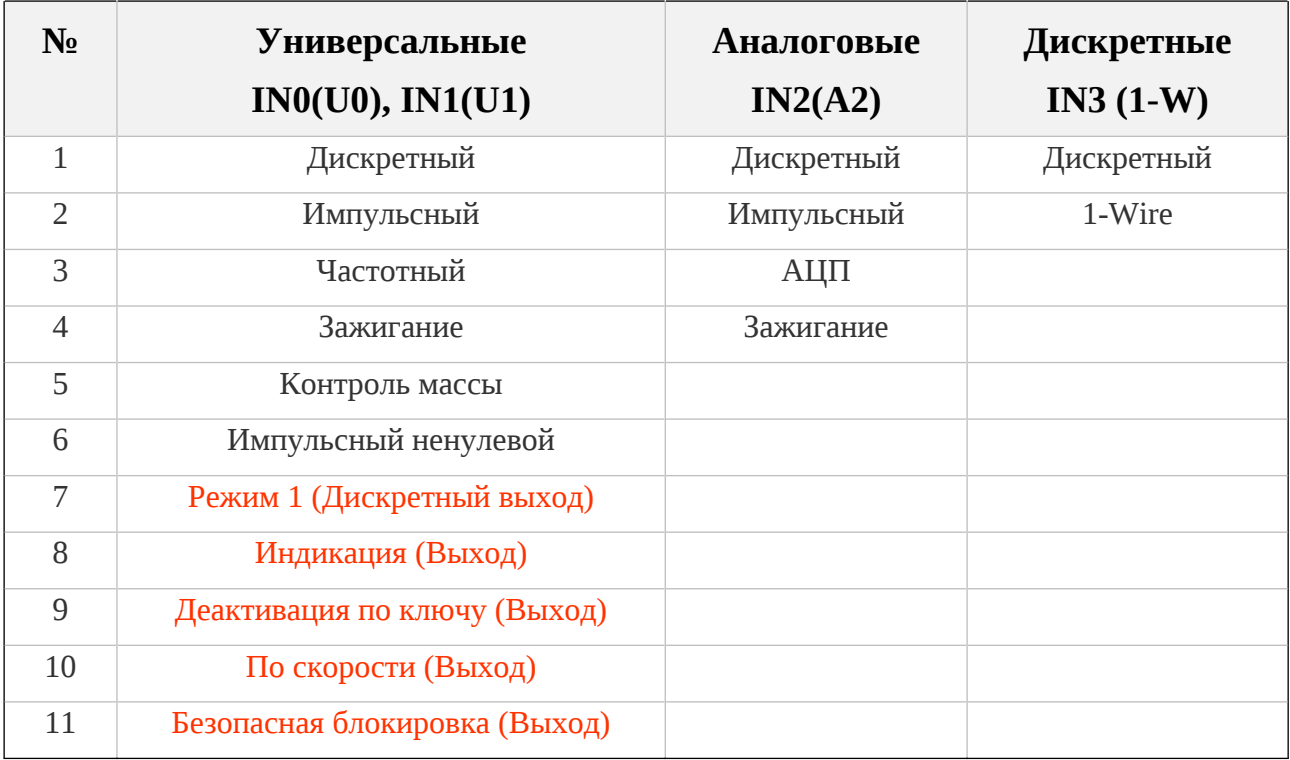

Дискретный вход IN3 так же является цифровым входом 1-Wire. При использовании входа IN3 в дискретном режиме, теряется возможность подключать ключи и термодатчики по интерфейсу 1-Wire.

*ВНИМАНИЕ! Недопустимо подавать на IN3 напряжение более 5В. Дискретный вход IN3 используется только для замыкания на минус питания.*

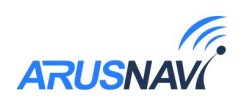

# <span id="page-26-0"></span>**8. Режимы работы RS-485, RS-232, CAN**

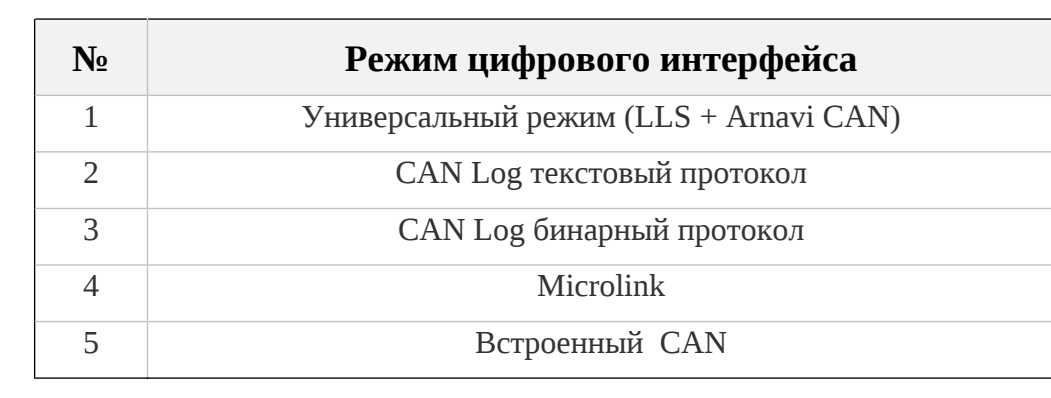

*Таблица 5*

Для использования режима встроенного CAN- считывателя необходимо выбрать режим «встроенный CAN», затем установить номер внутренней программы CAN, которая соответствует модели Т.С. на который устанавливается Integral 4:

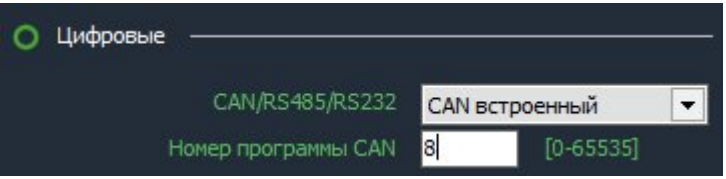

Список поддерживаемых авто и соответствующие им программы CAN доступны по ссылке:

[https://docs.google.com/spreadsheets/d/1vkZuc5tkFOzLz65n0fcsKZFy8zkNlbo9sC](https://docs.google.com/spreadsheets/d/1vkZuc5tkFOzLz65n0fcsKZFy8zkNlbo9sCM5zfpq6f8/edit#gid=1624217125) [M5zfpq6f8/edit#gid=1624217125](https://docs.google.com/spreadsheets/d/1vkZuc5tkFOzLz65n0fcsKZFy8zkNlbo9sCM5zfpq6f8/edit#gid=1624217125)

Если необходимой модели авто нет в списке, пожалуйста, обратитесь в службу поддержки *support@arusnavi.ru*.

> *Режим «Встроенный CAN» недоступен в версии устройства с поддержкой RS-232*

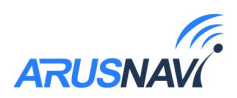

#### <span id="page-27-0"></span>**9. 1-Wire**

Подключение цифровых датчиков по интерфейсу 1-WIRE.

Для контроля температуры различных устройств или объектов используются датчики температуры, работающие по интерфейсу 1-wire (на одной шине данных может быть подключено до 8 датчиков одновременно).

На рисунке ниже представлена схема подключения нескольких датчиков температуры различного типа.

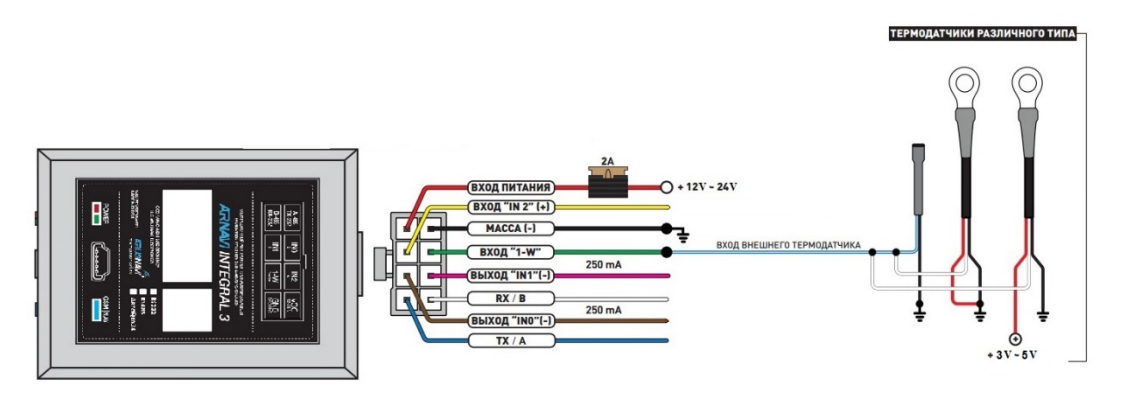

*Схема подключения термодатчиков*

При подключении новых термодатчиков им автоматически присваиваются индексы от 0 до 10, под которыми они передаются на сервер. Список термодатчиков сохраняется в настройках и синхронизируется с WEBконфигуратором. Список датчиков так же можно редактировать вручную, а автоматическое добавление датчиков может быть отключено.

Одновременно с работающими термодатчиками Integral 4 распознает 1 ключ идентификации, который в момент подключения будет отправлен на сервер. Универсальный выход может быть настроен на индикацию факта считывания ключа Dallas.

> *Внимание: При подключении датчиков по паразитному питанию (двухпроводная схема подключения) гарантируется работа до 3 датчиков на шине.*

Подключение ключа Dallas осуществляется к 1-W (2 пин) и GND (1 пин). На сервер Wialon передается сообщение с уникальным номером ключа вида avl driver=.

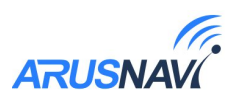

Если на устройстве требуется дополнительный дискретный вход по минусу, а режим 1-WIRE не требуется, то пин 2 (1-W) может быть также настроен на режим работы дискретного входа.

*Внимание: На вход 1-Wire запрещено подключать оборудование с подтяжкой к питанию.*

#### <span id="page-28-0"></span>**10. Кнопка оперативной настройки устройства**

Нажатие на физическую кнопку приводит к выполнению последовательно нескольких действий: проверка наличия новой версии ПО и автоматическое обновление, проверка и скачивание настроек с веб-конфигуратора, принудительная отправка пакета на сервер в соответствии с актуальными настройками прибора.

Функция используется, как правило, для:

-быстрого обновления настроек, заданных на веб-конфигураторе без необходимости отправлять SMS или TCPкоманду;

-оперативного выхода на связь при первой установке трекера;

-оперативной проверки наличия обновлений ПО.

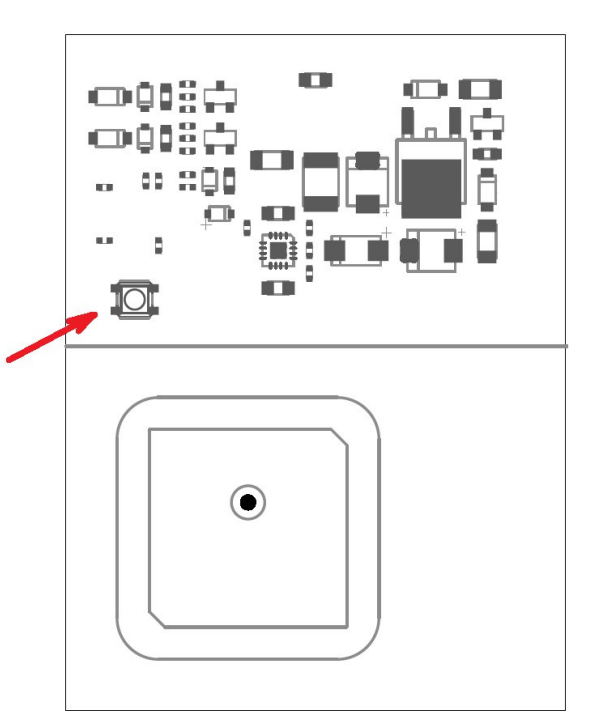

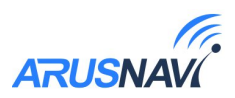

#### <span id="page-29-0"></span>**11. Bluetooth**

Для подключения беспроводного датчика (уровня топлива или термодатчика) необходимо занести его MAC-адрес в одну из ячеек для беспроводных датчиков:

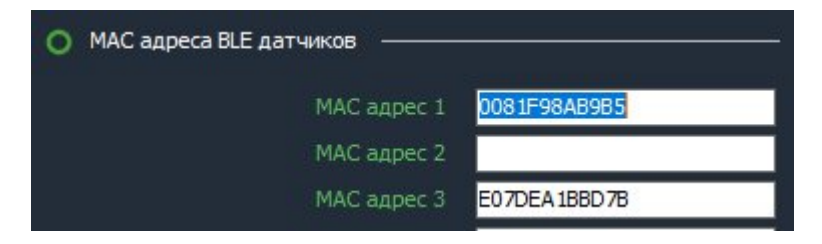

Номер ячейки совпадает с сетевым адресом, под которым будут передаваться данные на сервер. Bluetooth-датчик отображается наравне с проводными датчиками:

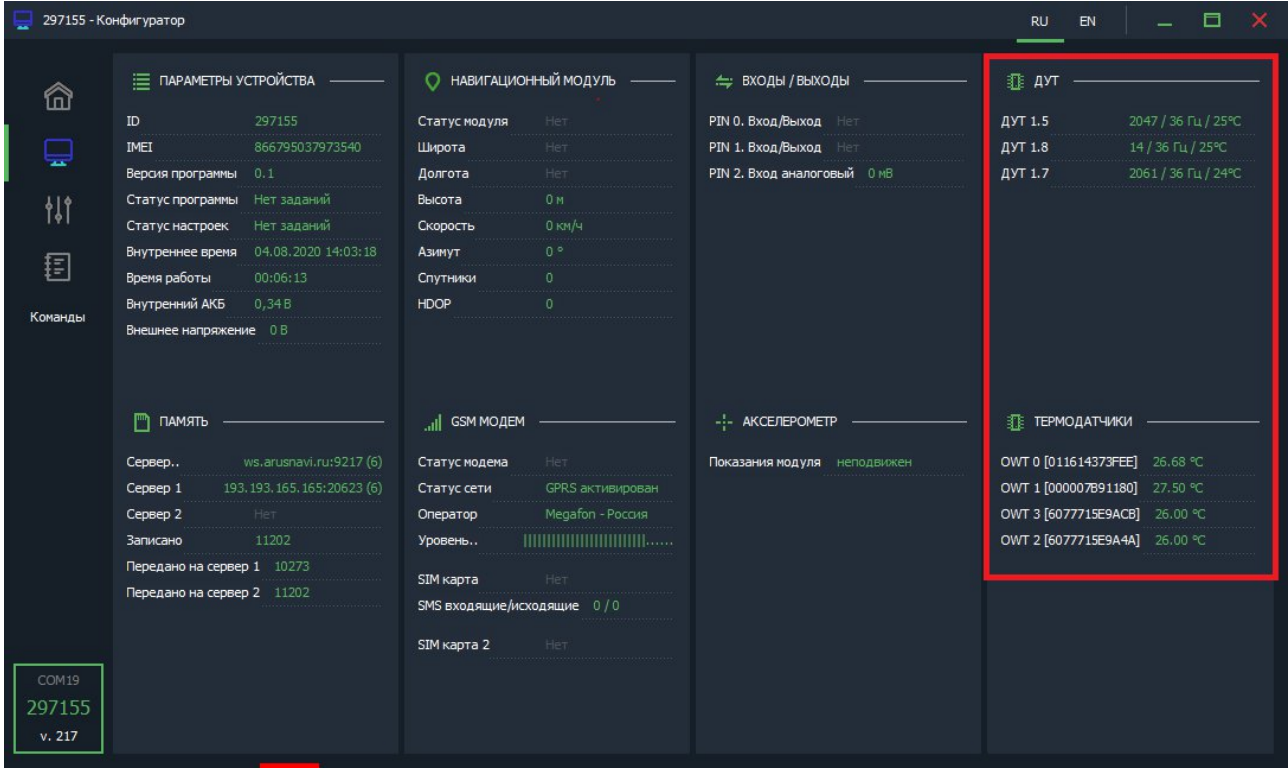

*Внимание! Проводные и беспроводные датчики имеют общее адресное поле. Т.е. при выборе ячейки для беспроводного датчика, необходимо убедиться, что к устройству не будет подключаться проводной датчик с таким же сетевым адресом.*

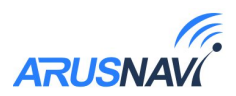

#### <span id="page-30-0"></span>**12. Стиль вождения**

Integral 4 отслеживает ускорения по трем осям и распознает такие параметры вождения, как: разгон, торможение, угловое ускорение, вертикальное ускорение, превышение скорости. По каждому из параметров можно задать до 4 порогов (всего до 20 порогов по всем параметрам), нарушение которых будет фиксироваться и передаваться на сервер.

Работа каждого из порогов показана на рисунках ниже.

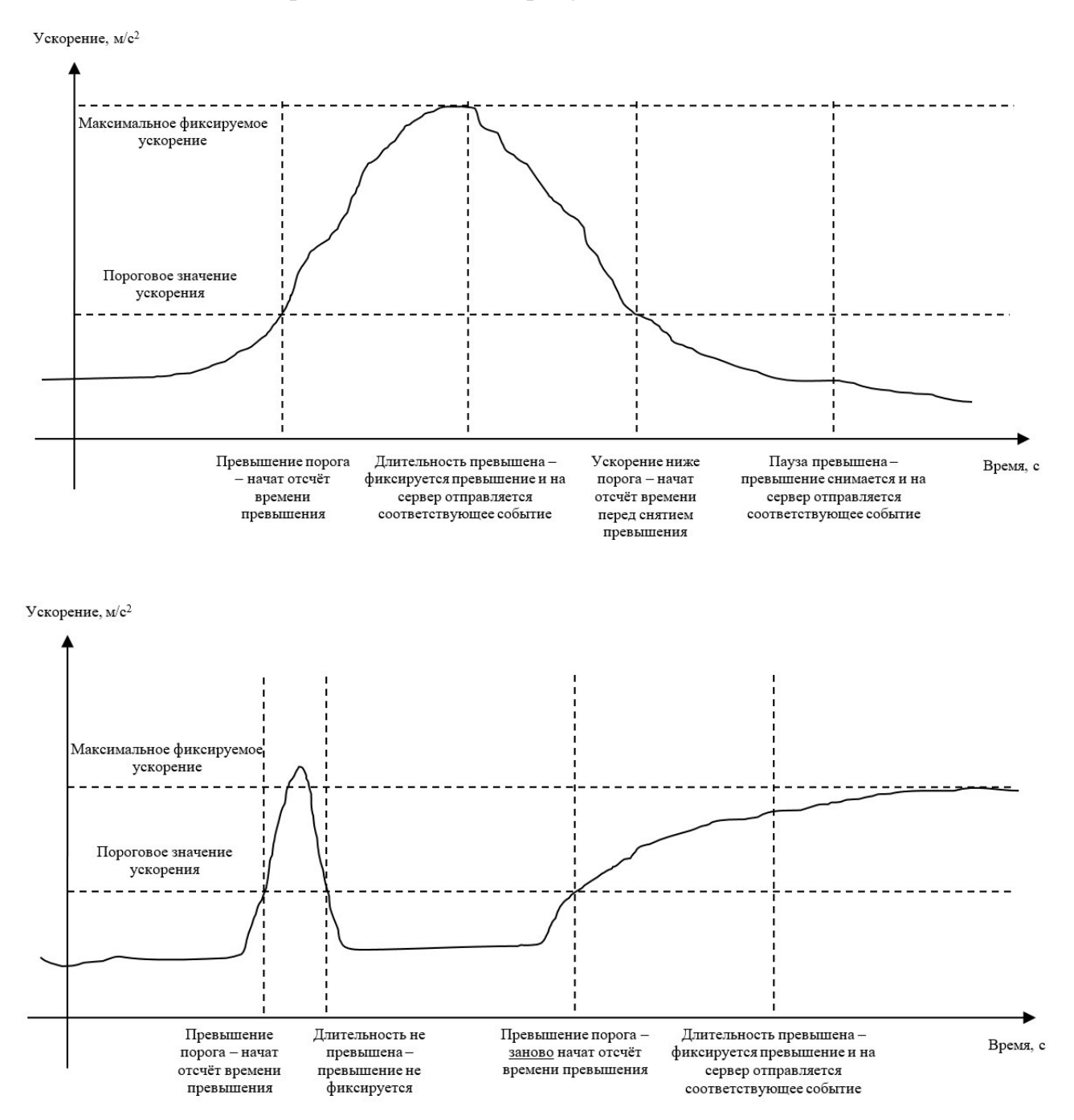

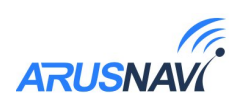

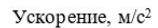

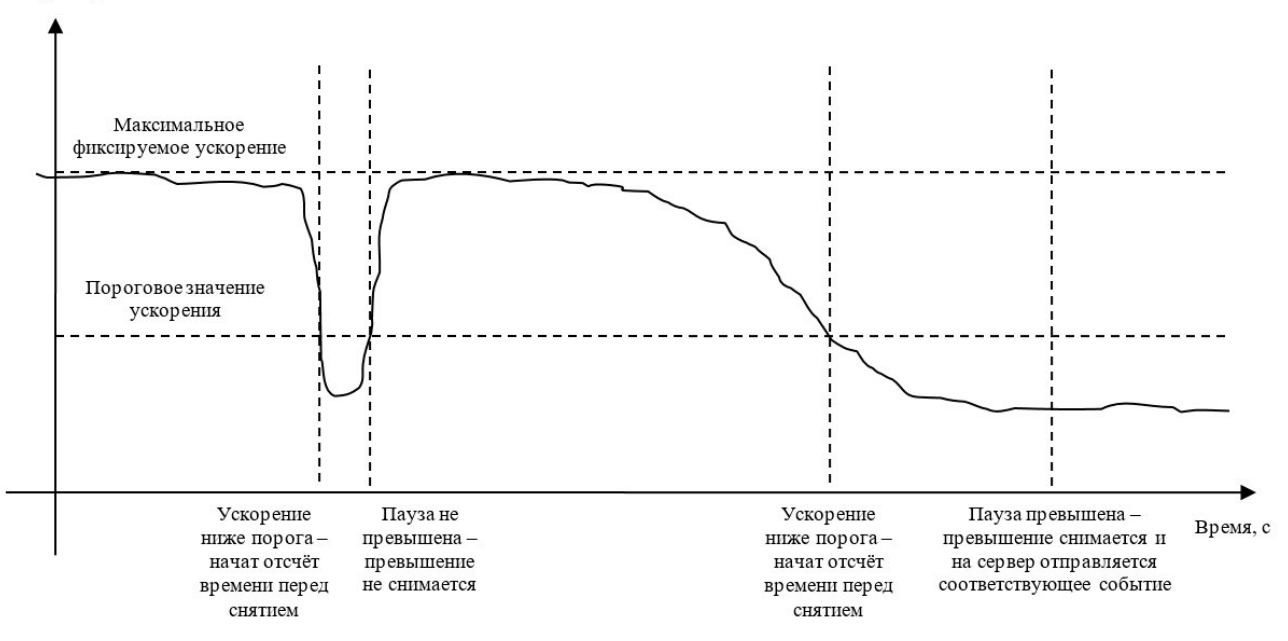

При превышении порогового значения ускорения начинается отсчёт времени нарушения. Если при этом ускорение упадёт ниже порога, то отсчёт времени прекращается, превышение не фиксируется. При этом при последующем превышении отчёт времени начинается заново.

Если при превышении порогового значения ускорения время превышает длительность для фиксации превышения, то превышение ускорения фиксируется и на сервер отправляется соответствующее событие

(Если после фиксации превышения ускорения значение ускорения упадёт ниже порога ускорения, то начнётся отсчёт паузы перед снятием превышения. Если при этом ускорения вновь превышает порог ускорения, то отсчёт паузы прекращается, превышение не снимается. При этом при последующем падении ускорения ниже порога отчёт времени начинается заново.

Если время паузы перед снятием превышения истекло, то фиксация превышения ускорения снимается и на сервер отправляется соответствующее событие.

[Настройка стиля вождения](#page-15-0) описана ранее в главе «Настройка через локальный конфигуратор».

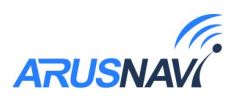

# <span id="page-32-0"></span>**ПОЛНЫЙ СПИСОК SMS И TCP КОМАНД**

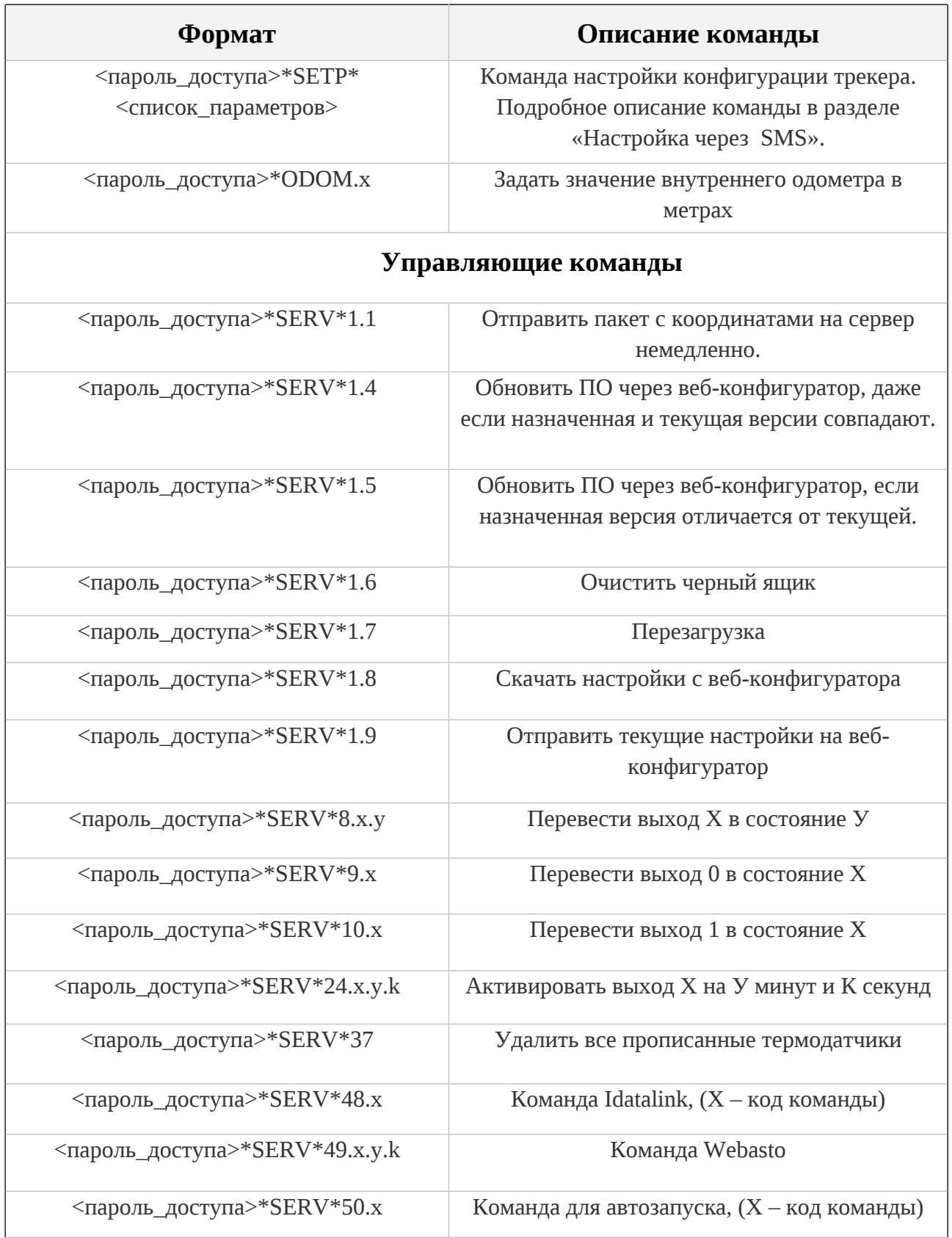

*Таблица 6 – SMS и текстовые TCP команды:*

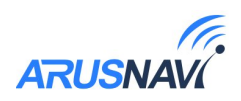

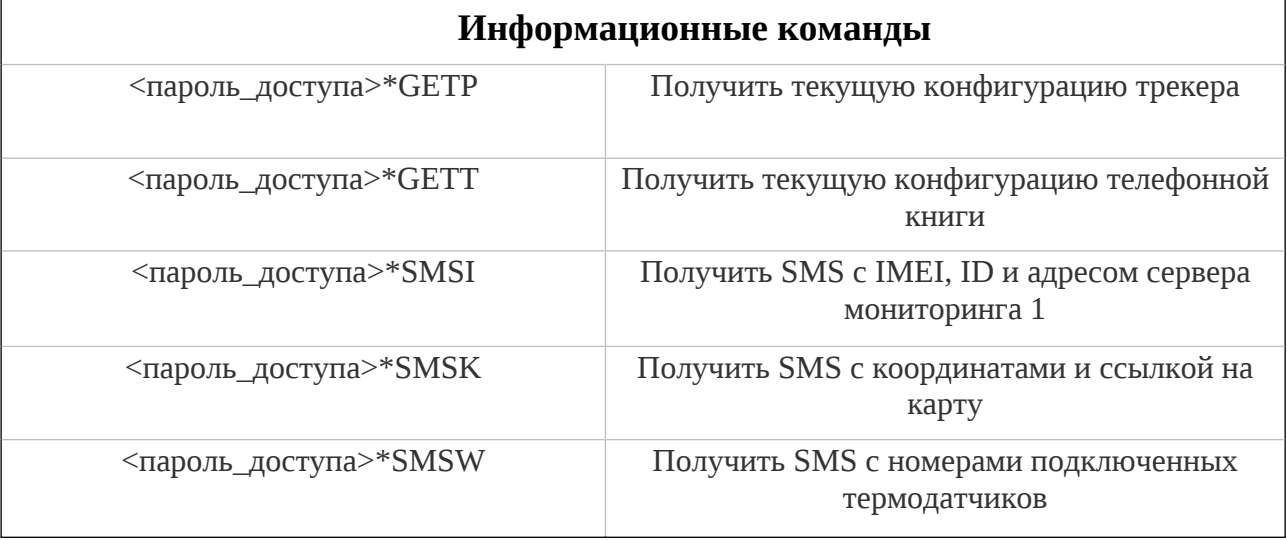

Все приведенные выше информационные команды, команды настройки и управляющие команды могут быть отправлены как по SMS, так и в виде текстовых TCP команд (функция «driver message» в Виалоне). Ответ от устройства так же вернется на сервер:

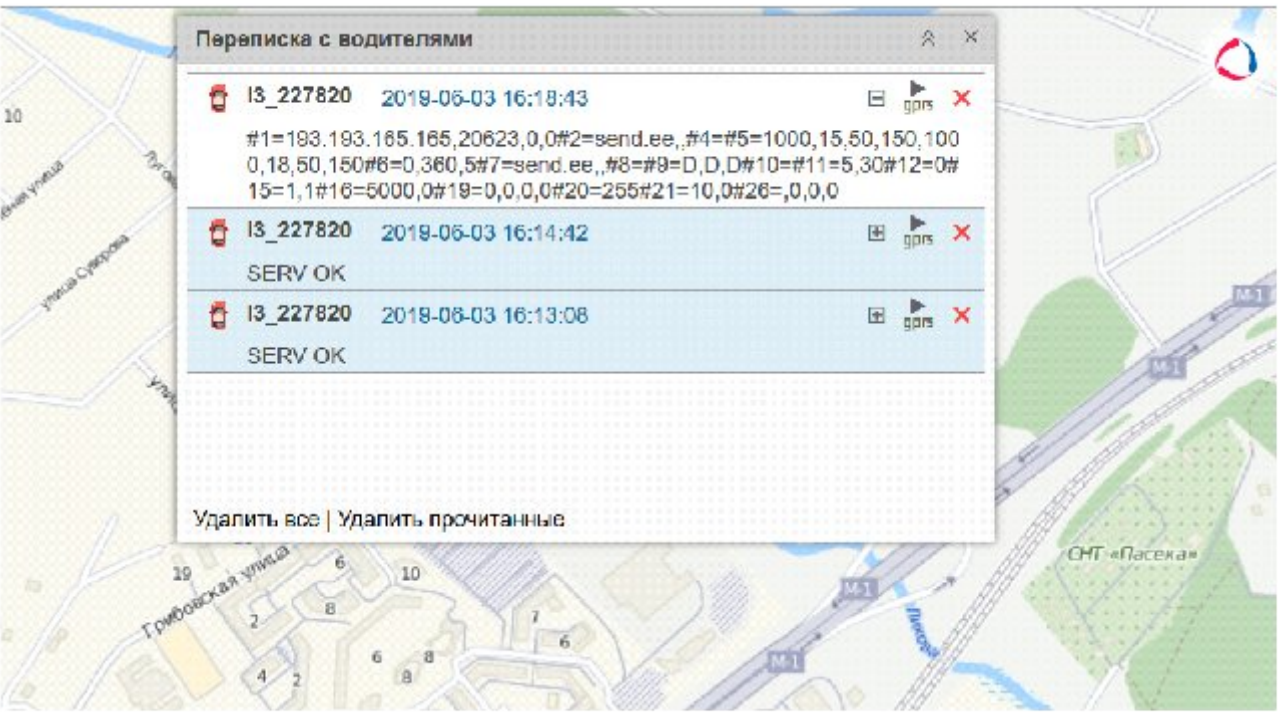

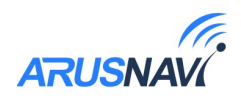

В случае, когда запрос содержит телефонный номер получателя и отправляется в виде TCP команды, ответ на запрос будет отправлен на указанный номер телефона.

Кроме того, существует ряд коротких TCP команд (функция custom message в Виалоне). TCP-команды представлены в таблице 7.

| Формат     | Описание команды                                                                                                    |  |
|------------|----------------------------------------------------------------------------------------------------|--|
| 0101       | Передать пакет с координатами на сервер немедленно                                                                                                    |  |
| 0104       | Обновить ПО через веб-конфигуратор, даже если назначенная и<br>текущая версии совпадают                                                                                                    |  |
| 0105       | Обновить ПО через веб-конфигуратор, если назначенная версия<br>отличается от текущей                                                                                                    |  |
| 0106       | Очистить черный ящик                                                                                                    |  |
| 010550     | Обновление ПО внешнего CAN-считывателя                                                                                                    |  |
| 0107       | Перезагрузка устройства                                                                                                    |  |
| 0108       | Скачать настройки с веб-конфигуратора                                                                                                    |  |
| 0109       | Отправить настройки на веб-конфигуратор                                                                                                    |  |
| 080X0Y(ZZ) | Активировать / Деактивировать выход<br>X - номер выхода (0 - IN0 (U0), 1 - IN1 (U1), 2 - IN2 (U2), 3 - IN3<br>(U3)), $Y$ – новое состояние (1 – активировать, 0 – деактивировать),<br>ZZ - (необязательно) активация входа на время в секундах от 01 до<br>99(01 - 1 секунда, 10 - 10 секунд) |  |

*Таблица 7 – TCP-команды от сервера.*

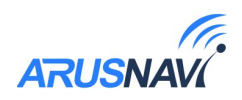

# <span id="page-35-0"></span>**ОПИСАНИЕ ПАРАМЕТРОВ В СИСТЕМЕ WIALON**

#### *Таблица 8*

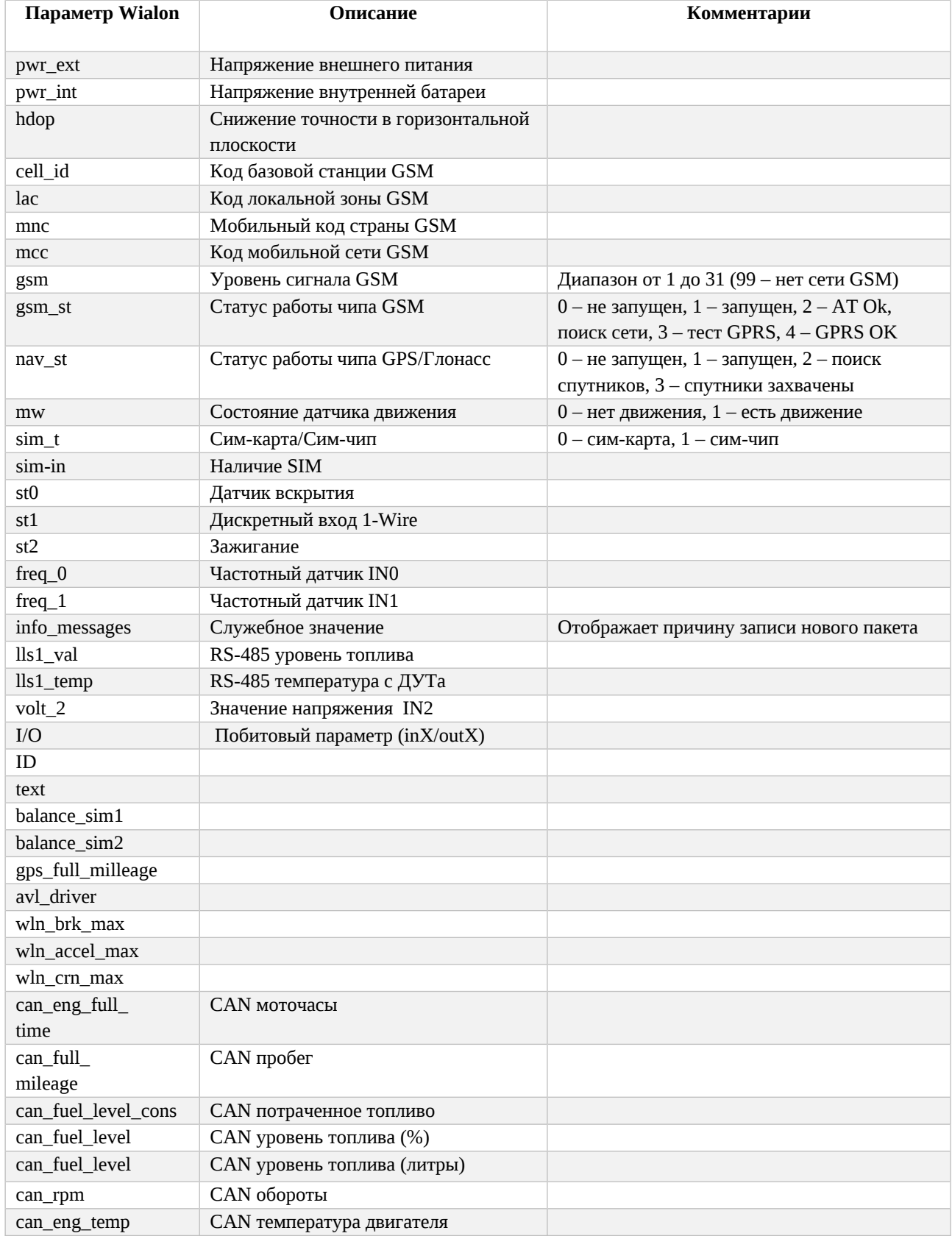

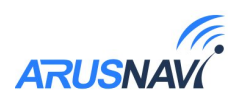

# <span id="page-36-0"></span>**ГАРАНТИЙНЫЕ ОБЯЗАТЕЛЬСТВА**

Срок гарантии на оборудование составляет 2 года (за исключением АКБ) и отсчитывается с момента первичной установки, при условии ее проведения установщиком, уполномоченным производителем оборудования. Дата первичной установки и сведения об установщике должны быть указаны в гарантийном талоне и заверены печатью установщика.

*Гарантийные обязательства не распространяются на АКБ.*

Для обеспечения заданных характеристик трекера, рекомендуется производить замену АКБ с периодичностью 2 года.

### ТОВАР НЕ ПОДЛЕЖИТ ГАРАНТИЙНОМУ РЕМОНТУ / ЗАМЕНЕ В СЛУЧАЯХ:

- нарушений правил эксплуатации изделия;
- наличия механических повреждений (внешних либо внутренних);
- неисправностей, вызванных попаданием внутрь посторонних предметов, насекомых, жидкостей;
- наличия химических, электрохимических, электростатических, экстремальных термических повреждений;
- повреждений, вызванных несоответствием государственным стандартам питающих, коммуникационных, кабельных сетей;
- повреждений, вызванных установкой компонентов, несоответствующих техническим требованиям производителя;
- если ремонтные или профилактические работы в течение гарантийного срока проводились лицом (-ами), не уполномоченными на это производителем;
- при нарушении пломб производителя на оборудовании;
- в случаях возникновения недостатков в работе оборудования вследствие внешних воздействий на оборудование и электрическую цепь, к которой подключено оборудование;
- при нарушениях, вызванных действиями третьих лиц или иными непредвиденными обстоятельствами, не связанными с обязательствами производителя оборудования.

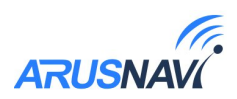

# <span id="page-37-0"></span>**КОМПЛЕКТ ПОСТАВКИ**

Трекер поставляется в комплектации, представленной в таблице 9.

*Таблица 9 – Комплектация трекера*

| N <sub>o</sub> | Наименование                                    | Кол-во | Примечание             |
|----------------|-------------------------------------------------|--------|------------------------|
|                | Контроллер навигационный<br>«ARNAVI INTEGRAL 4» |        | устройство мониторинга |
|                | Основной жгут                                   |        |                        |
|                | Паспорт изделия                                 |        |                        |

Всю последнюю техническую информацию и программное обеспечение всегда можно найти на соответствующей странице сайта производителя:

<http://www.arusnavi.ru>

*Примечание: Производитель оставляет за собой право изменять комплектацию устройства без ухудшения потребительских характеристик.*